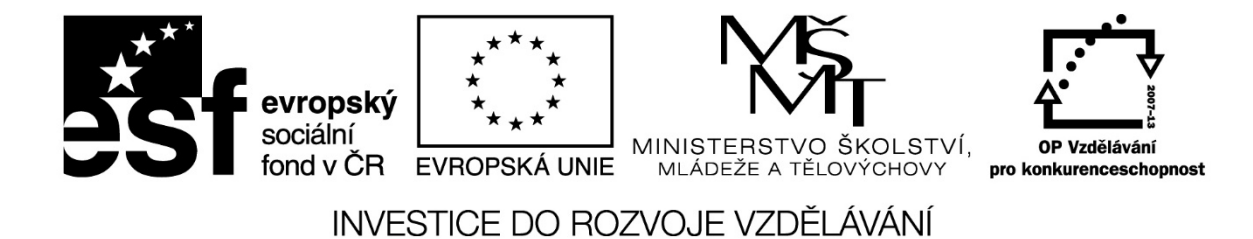

Název projektu: ICT jako nástroj inovace výuky Reg. č. projetku: CZ.1.07/1.3.00/51.0040

# On-line aplikace a služby ve výuce

Stránka 1 z 33 Toto vzdělávání je financováno z prostředků ESF prostřednictvím OP Vzdělávání

pro konkurenceschopnost a státního rozpočtu České republiky.

Autor: Ing. Jaroslav Černý

Stránka 2 z 33 Toto vzdělávání je financováno z prostředků ESF prostřednictvím OP Vzdělávání

pro konkurenceschopnost a státního rozpočtu České republiky.

# Obsah

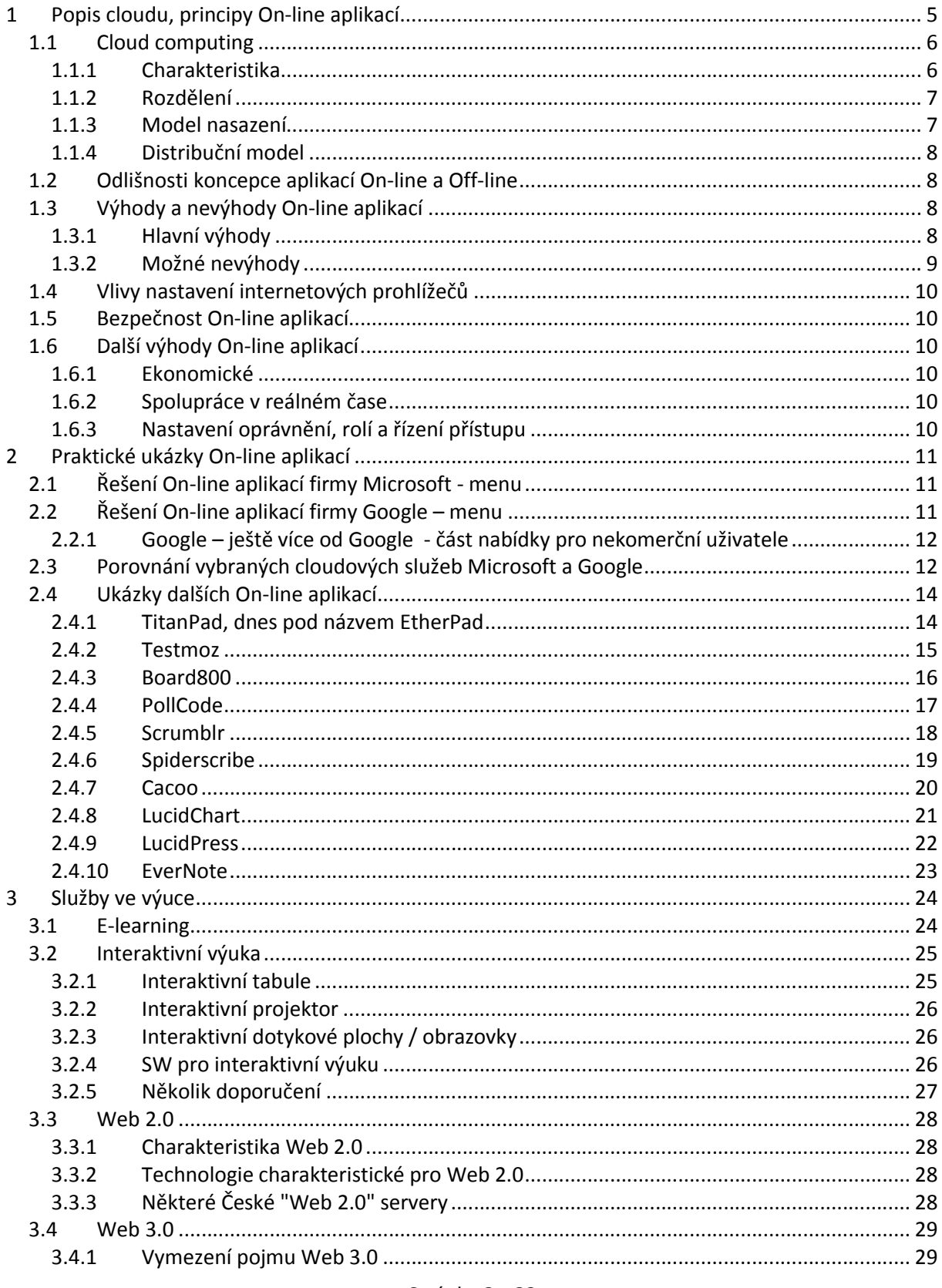

# Stránka 3 z 33

Toto vzdělávání je financováno z prostředků ESF prostřednictvím OP Vzdělávání

pro konkurenceschopnost a státního rozpočtu České republiky.

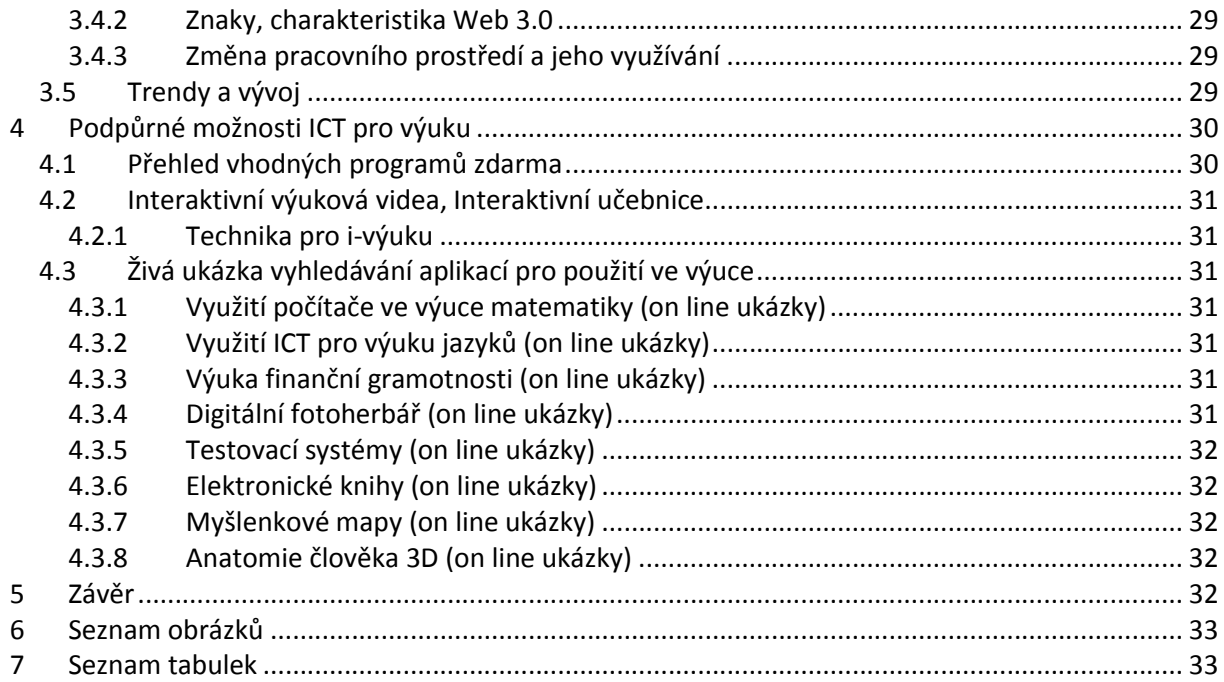

# <span id="page-4-0"></span>1 Popis cloudu, principy On-line aplikací

On-line aplikace představují v současné době rychle se rozvíjející skupinu služeb dostupných na světové síti.

Mezi běžnými uživateli internetu dochází ke splývání nebo zaměňování několika pojmů, používaných ve vztahu ke službám a řešením dostupným po síti. První zjednodušení nastává už v okamžiku, kdy uživatel nerozlišuje služby poskytované v lokální síti jeho firmy, instituce nebo školy oddělené bezpečnostním rozhraním od samotného internetu. Tuto části nejbližšího síťového prostředí je správné nazývat intranetem nebo firemní sítí – platí zde jiná pravidla a mohou se používat jiné technologie než v samotném internetu. Proto je vhodné rozlišovat služby intranetu a internetu, v řadě firem se setkáte navíc ještě s pojmem extranet, ale s tím si situaci nebudeme komplikovat.

K dalšímu zaměňování dochází při používání pojmů webová stránka, webová aplikace, služby webu nebo internetu, cloudové služby, on-line aplikace, webová úložiště, síťové disky, servery pro sdílení obsahu a ještě několika dalších pojmů. Všechny uvedené pojmy z pohledu běžného uživatele představují služby, které na internetu využívá, většina uživatelů však mezi nimi nerozlišuje. Pro přesnější specifikaci je však dobré rozlišovat alespoň pár hlavních pojmů, a pokud to jde, tak je nezaměňovat.

Častým zaklínadlem současnosti je pojem cloud, cloud computing nebo cloudové řešení, i sami odborníci ho používají v několika významech. Pro běžného uživatele je vhodné za cloud nebo cloudové řešení považovat komplexní služby poskytované jedním cloudovým poskytovatelem. Z tohoto pohledu můžeme dnes uvažovat o třech hlavních poskytovatelích cloudových služeb GOOGLE, APPLE a MICROSOFT. Tato triáda, přestavuje pro běžného uživatele nejčastěji užívaná veřejná cloudová řešení, cloudové služby. Základní služby uvedených poskytovatelů jsou poskytovány bezplatně, je třeba si však zřídit pro jednotlivé poskytovatele osobní uživatelské účty. Jednou z hlavních podmínek je, aby uživatel měl funkční e-mailovou adresu, uživatelské účty lze zřídit slibovolnou funkční e-mailovou adresou, ale je dobré si spolu se založením uživatelského účtu nechat zřídit e-mailovou adresu v daném cloudovém prostředí, samozřejmě, pokud ji již zřízenou nemám z předchozího období.

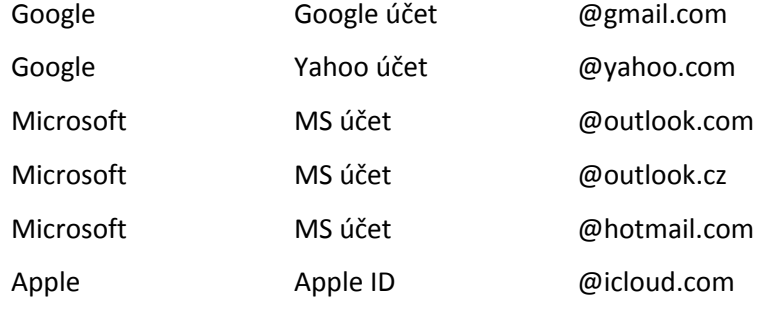

#### Stránka 5 z 33

```
Apple Apple ID @my.com
```
Pozor!! … v případě Microsoftu došlo k převedení všech registrací do historicky dříve poskytovaných samostatných služeb pod jednotný MS účet, takže možná máte u MS aktivní účet již z dřívějšího období, existenci účtu můžete ověřit na hlavní přihlašovacím portálu MS na http://live.com.

Existuje celá řada dalších provozovatelů cloudových řešení, obvykle však jsou určena pro omezený okruh uživatelů např. jako firemní řešení.

# <span id="page-5-0"></span>1.1 Cloud computing

Je na Internetu založený model vývoje a používání počítačových technologií. Lze ho také charakterizovat jako poskytování služeb či programů uložených na serverech na Internetu s tím, že uživatelé k nim mohou přistupovat například pomocí webového prohlížeče nebo klienta dané aplikace a používat je prakticky odkudkoliv. Uživatelé neplatí (za předpokladu, že je služba placená) za vlastní software, ale za jeho užití. Nabídka aplikací se pohybuje od kancelářských aplikací, přes systémy pro distribuované výpočty, až po operační systémy provozované v prohlížečích.

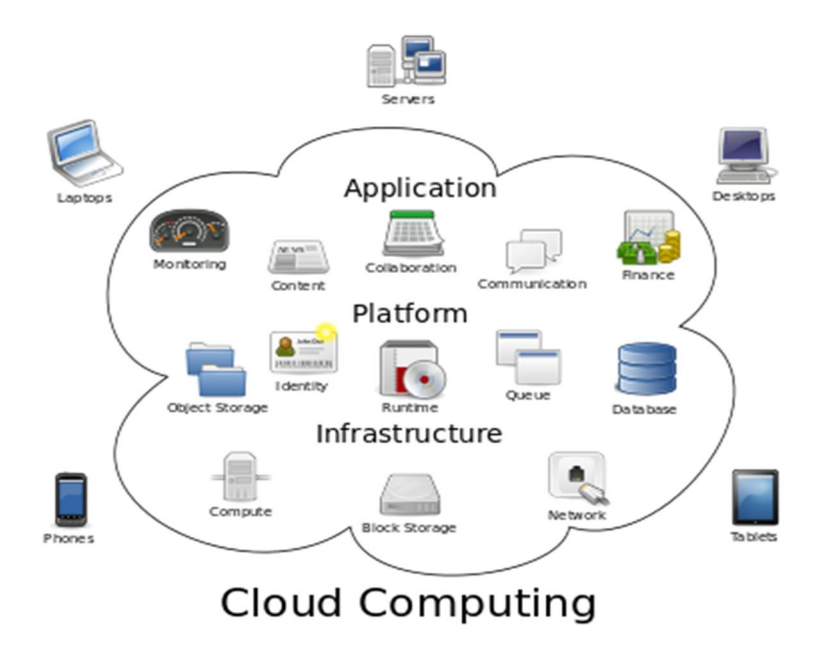

*Obrázek 1 Cloud Computing*

# <span id="page-5-2"></span><span id="page-5-1"></span>1.1.1 Charakteristika

Technologie Cloud computingu se vyznačuje následujícími atributy:

 Multitenancy - tento pojem lze volně přeložit jako "více nájmů". Jedná se o to, že počítačové zdroje jsou sdílené mezi všemi uživateli.

# Stránka 6 z 33

- Obrovská škálovatelnost a elasticita umožní uživatelům rychle změnit výpočetní zdroje dle potřeby.
- Pay as you go tento přístup je založen na principu kolik toho uživatel spotřebuje, tolik zaplatí.
- Aktualizovanost (Up-to-date) všechen software je automaticky aktualizovaný, uživatel nemusí do tohoto procesu nijak zasahovat, vše zařídí poskytovatel.
- Přístup přes Internet uživatelé se mohou ke svému softwaru připojit kdekoliv po celém světě.

### <span id="page-6-0"></span>1.1.2 Rozdělení

Dělení je dosti problematické, proto se cloud computing rozděluje podle dvou hledisek. Tato dvě hlediska se prolínají jako jakési dvě dimenze. Cloud computing dělíme podle toho, jak je poskytován a podle služby, kterou poskytuje.

Konkrétní služby poskytované v cloudovém řešení můžeme pak rozdělit na hlavní prvky: cloudové úložiště (vzdálený disk), on-line aplikace, webové služby, systém elektronické pošty (e-mail), sociální sítě, správu osobních dat a uživatelského účtu. Přitom cloudové úložistě představuje základní a jednotící cloudovou službu, v jeho prostředí se ukládají uživatelská data, zajišťuje možnost jejich sdílení s ostatními uživateli na internetu, ať už isou uživateli stejného cloudového poskytovatele či nikoliv.

On-line aplikace představují další velmi důležitou část cloudových služeb, nemusí však být nezbytně vázané na komplexní cloudové řešení. On-line aplikace byly k dispozici již v dřívější době, tedy vlastně samy byly cloudovým řešením.

### <span id="page-6-1"></span>1.1.3 Model nasazení

Specifikuje to, jak je cloud poskytován:

- Veřejný (Public cloud computing) Někdy je označován jako klasický model cloud computingu. Jedná se o model, kdy je poskytnuta a nabídnuta široké veřejnosti výpočetní služba.
- Soukromý (Private cloud computing) Cloud je v tomto případě provozován pouze pro organizaci a to buď organizací samotnou, nebo třetí stranou.
- Hybridní (Hybrid cloud computing)— Hybridní cloudy kombinují jak veřejné tak soukromé cloudy. Navenek vystupují jako jeden cloud.
- Komunitní (Comunity cloud computing) Jedná se o model, kdy je infrastruktura cloudu sdílena mezi několika organizacemi, skupinou lidí, kteří ji využívají. Tyto organizace může spojovat bezpečnostní politika, stejný obor zájmu nebo jiná pravidla.

#### Stránka 7 z 33

# <span id="page-7-0"></span>1.1.4 Distribuční model

Popisuje to, co je v rámci služby nabízeno, obvykle software nebo kapacitu hardware či jejich kombinace:

- $\bullet$  laaS infrastruktura jako služba (z "Infrastructure as a Service") v tomto případě se poskytovatel služeb zavazuje poskytnout infrastrukturu. Typicky se jedná o virtualizaci. IaaS je vhodné pro ty, kteří vlastní software (či jejich licence) a nechtějí se starat o hardware. Příkladem IaaS jsou Amazon WS, Rackspace nebo Windows Azure. Zkratka IaaS může také znamenat integrace jako služba (z "Integration as a Service").
- PaaS platforma jako služba (z "Platform as a Service") poskytovatel v modelu PaaS poskytuje kompletní prostředky pro podporu celého životního cyklu tvorby a poskytování webových aplikací a služeb plně k dispozici na Internetu, bez možnosti stažení softwaru. Příkladem poskytovatelů PaaS jsou Google App Engine nebo Force.com (Salesforce.com).
- SaaS software jako služba (ze "Software as a Service") aplikace je licencována jako služba pronajímaná uživateli. Uživatelé si tedy kupují přístup k aplikaci, ne aplikaci samotnou. SaaS je ideální pro ty, kteří potřebují jen běžné aplikační software a požadují přístup odkudkoliv a kdykoliv. Příkladem může být známá sada aplikací Google Apps.

# <span id="page-7-1"></span>1.2 Odlišnosti koncepce aplikací On-line a Off-line

Mezi hlavní systémové výhody cloudu by měly patřit vysoká škálovatelnost a spolehlivost. K tomu je ale zapotřebí, aby tyto vlastnosti podporovaly i samotné aplikace provozované v cloudu. Pokud se například aplikace zhroutí, musí být možné uživatele přesměrovat na její jinou instanci, a to samozřejmě beze ztráty rozpracovaných dat. Při vývoji aplikací pro cloud je tedy nutno oddělovat proces zpracování dat a jejich ukládání. Data musejí být za daných podmínek dostupná jakékoli jiné instanci aplikace v cloudu. Při vývoji je rovněž třeba mít se na pozoru před vznikem rigidního úzkého hrdla, které může zásadním způsobem zabránit škálovatelnosti aplikace.

Při vývoji aplikací pro cloud je rovněž třeba brát v potaz platební podmínky poskytovatele a optimalizovat aplikaci tak, aby byl její provoz cenově efektivní.

# <span id="page-7-2"></span>1.3 Výhody a nevýhody On-line aplikací

# <span id="page-7-3"></span>1.3.1 Hlavní výhody

- Není nutné znát principy funkčnosti SW a HW
- Efektivní řízení a práce díky dostupnosti dat odkudkoliv
- Jednoduché uživatelské rozhraní
- Zvýšení zabezpečení dat

#### Stránka 8 z 33

- Možnost okamžitého zvýšení výkonu datového centra
- Rychlé přizpůsobení IT růstu a potřebám uživatele
- Růst produktivity práce ve firmách

### <span id="page-8-0"></span>1.3.2 Možné nevýhody

- Vyžaduje trvalé, stabilní a kvalitní připojení k internetu
- Méně funkcí a horší stabilita SaaS řešení většinou nabízí méně funkcí v porovnání s desktopovými. Online software může občas běžet pomaleji nebo zcela nefungovat v případě, že selže internetové připojení.
- Závislost na poskytovateli společnosti využívající cloud ztrácí možnost rozhodovat, který software a kterou verzi používat. Čím větší společností je poskytovatel, tím hůře se s ním komunikuje a vyjednává podmínky. Uživatelé též musí počítat s tím, že poskytovatel může zdražit ceny svých služeb, v horším případě zbankrotovat. V některých případech je změna na nového poskytovatele neskutečně nákladná, zvlášť v případech, kdy poskytovatel používá proprietární technologie.
- Obecně špatná reputace cloud computingu cloud computing je relativně nový pojem v IT a je stále v rané fázi. Neexistuje skoro žádné dlouhodobé a spolehlivé doporučení ohledně používání technologie cloudu. A i samotné používání přes internet vyvolává mnoho otázek ohledně bezpečnosti dat.
- Migrační náklady používání cloudu by mělo snížit náklady za rutinní IT operace a umožnit firmám investovat více peněz do samotného byznysu. Ale nemusí to platit absolutně. Pro některé firmy přesun do cloudu znamená přeprogramování firemního softwaru, aby dobře spolupracoval s cloudovým řešením, vyškolit stávající zaměstnance ve firmě či si pronajmout nové a změnit pravidla ve firmě.
- Odlišný právní řád poskytovatele a klienta Poskytovatel cloud computingu může být podřízen jiné jurisdikci než jeho klient. Například společnosti sídlící v USA nebo poskytující službu z USA jsou povinny postoupit data klienta vládě v souladu s PATRIOT Actem, což může být například vyloučeno s povinností ochrany osobních údajů uloženou klientovi zákonem.

Jedním z kritiků tohoto konceptu je například Richard Stallman, zakladatel projektu GNU. Poukazuje především na nebezpečí ztráty soukromí uživatelů a nárůstu moci společností, u kterých jsou data uživatelů ukládána.

# <span id="page-9-0"></span>1.4 Vlivy nastavení internetových prohlížečů

Na používání on-line aplikaci jako klientských systémů on-line služeb nemá nastavení Vašeho www prohlížeče vliv, bezpečnost komunikace a další rizika jsou ošetřena přímo on-line aplikací.

Pokud přistupujete ke cloudovým službám pomocí www prohlížeče v počítači nebo v mobilním zařízení, pak nastavení prohlížeče má vliv na chování a možné výsledky práce. Na většinu problémů Vás však samotné webové rozhraní on-line služby upozorní a navrhne řešení, změnu nastavení nebo potřebu instalace doplňku do prohlížeče.

# <span id="page-9-1"></span>1.5 Bezpečnost On-line aplikací

Poskytovatelé stejně jako v případě off-line aplikací mají zájem o maximální bezpečnost práce jejich aplikace. S ohledem na instalaci používaných aplikací na zajištěných serverech se také významně snižuje možnost jejich napadení viry a jiným škodlivým softwarem, který je na individuálních instalacích velkým rizikem. Koncový uživatel vždy pracuje s nejaktuálnější verzí aplikace a ze strany poskytovatele je funkční update aplikace nebo nasazení aplikace s odstraněnou bezpečností dírou snadnou záležitostí, uživatel to v běžném používání ani nezaznamená.

V případě, že nebude "škůdce" přímo u poskytovatele, lze bezpečnost on-line aplikací považovat za velmi vysokou.

# <span id="page-9-2"></span>1.6 Další výhody On-line aplikací

# <span id="page-9-3"></span>1.6.1 Ekonomické

Jsou jak na straně poskytovatele, tak na straně uživatele on-line služby.

# <span id="page-9-4"></span>1.6.2 Spolupráce v reálném čase

Na rozdíl od off-line aplikací, jsou on-line aplikace v cloudu přímo navrhovány jako aplikace pro spolupráci více uživatelů v reálném čase. Takové možnosti, nebylo v dřívější práci v síti běžně realizovat.

# <span id="page-9-5"></span>1.6.3 Nastavení oprávnění, rolí a řízení přístupu

Oprávnění uživatelů, jejich role a další vlastnosti jsou ukládány spolu s dalšími uživatelskými informacemi v cloudu obvykle jako uživatelský účet nebo profil.

Zařízení, ze kterého k aplikaci a svým datům uživatel přistupuje, poskytuje po síti jen svoji identifikaci a přihlašovací údaje uživatele, je tak jednoduše možné, aby v uživatelském profilu byla uložena řada dílčích profilů pro různá zařízení jednoho uživatele, stejně tak jako v případě sdílených dat aplikací nastavení oprávnění a rolí jednotlivých uživatelů.

Tak lze strukturovaně a diferencovaně nastavovat co může a co nemůže uživatel s konkrétní aplikací nebo dokonce s jednotlivými datovými soubory jedné aplikace dělat.

# <span id="page-10-0"></span>2 Praktické ukázky On-line aplikací

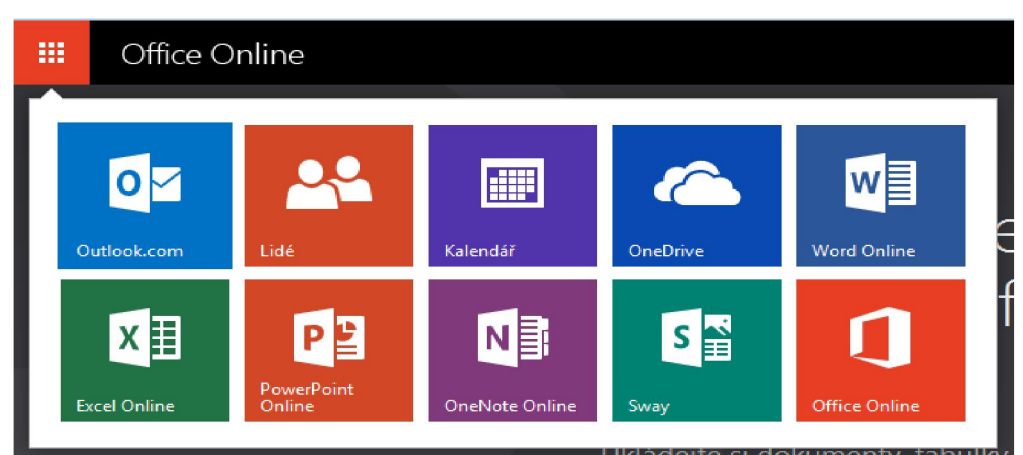

# <span id="page-10-1"></span>2.1 Řešení On-line aplikací firmy Microsoft - menu

*Obrázek 2 On-line aplikace - Microsoft*

# <span id="page-10-3"></span><span id="page-10-2"></span>2.2 Řešení On-line aplikací firmy Google – menu

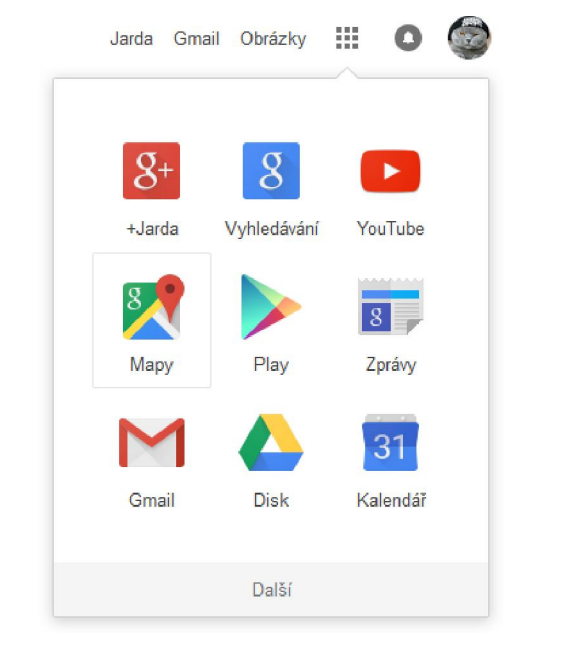

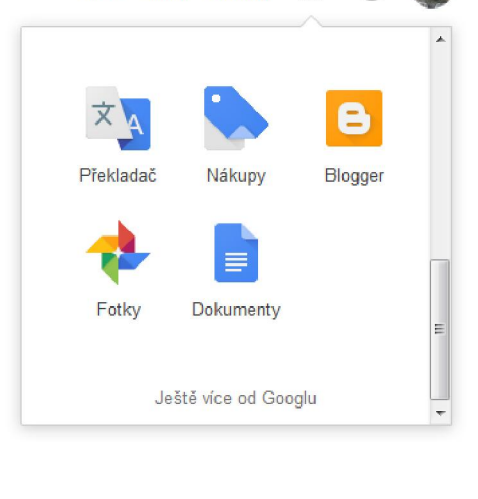

88

 $\bullet$ 

Jarda Gmail Obrázky

<span id="page-10-5"></span><span id="page-10-4"></span>*Obrázek 3 Aplikace Google – základní nabídka Obrázek 4 Aplikace Google – rozšířená nabídka*

# <span id="page-11-0"></span>2.2.1 Google – ještě více od Google - část nabídky pro nekomerční uživatele

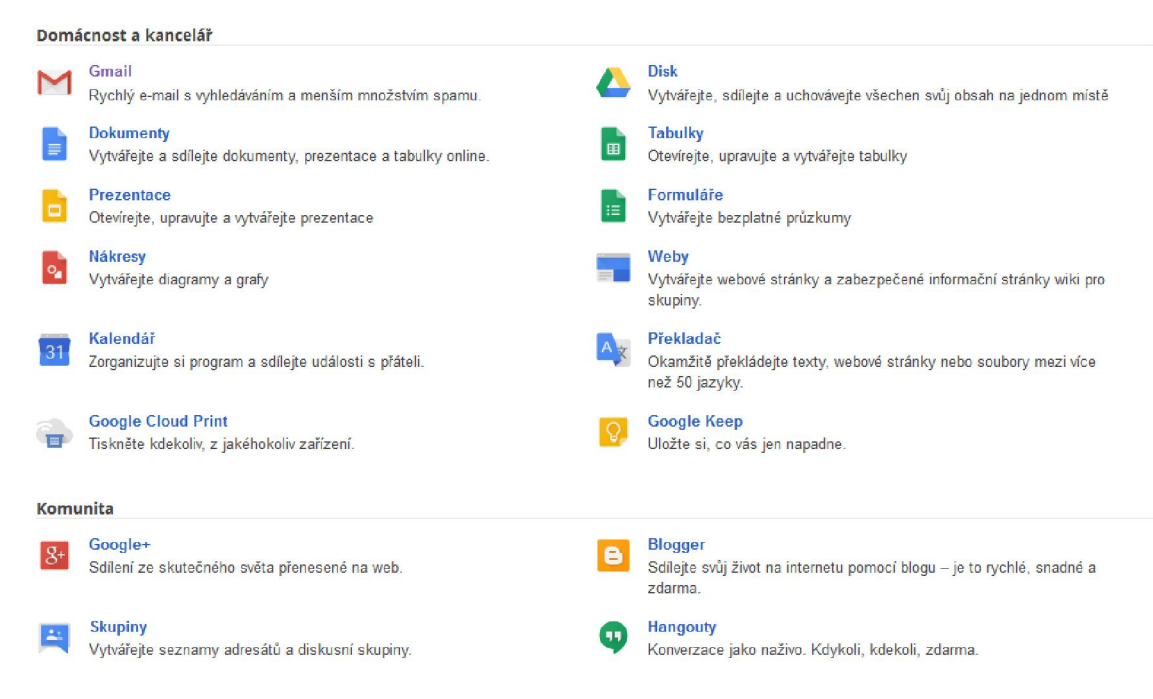

#### *Obrázek 5 Produkty Google pro domácnost, kancelář a komunitu*

<span id="page-11-2"></span>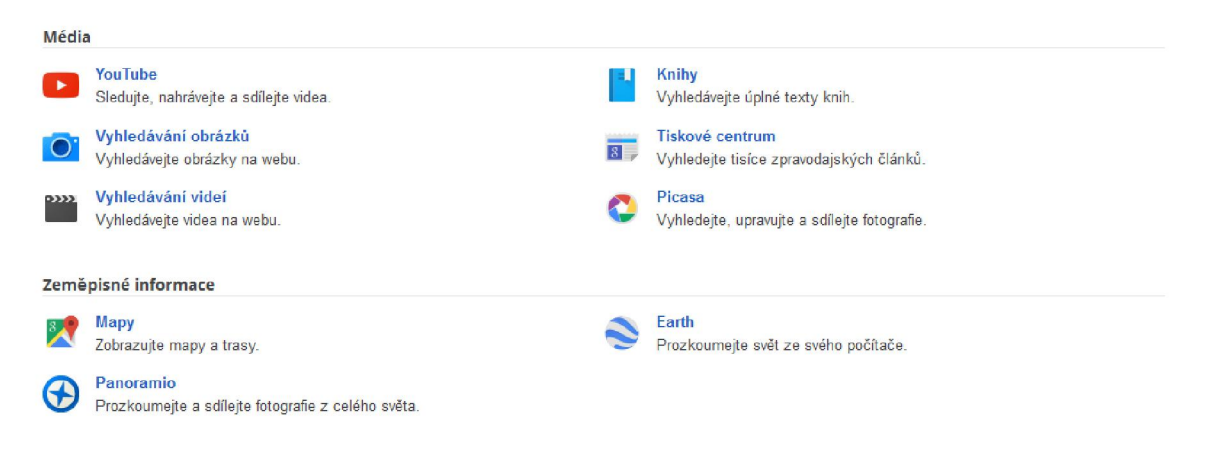

#### *Obrázek 6 Produkty Google – média, zeměpisné informace*

#### <span id="page-11-3"></span><span id="page-11-1"></span>2.3 Porovnání vybraných cloudových služeb Microsoft a Google

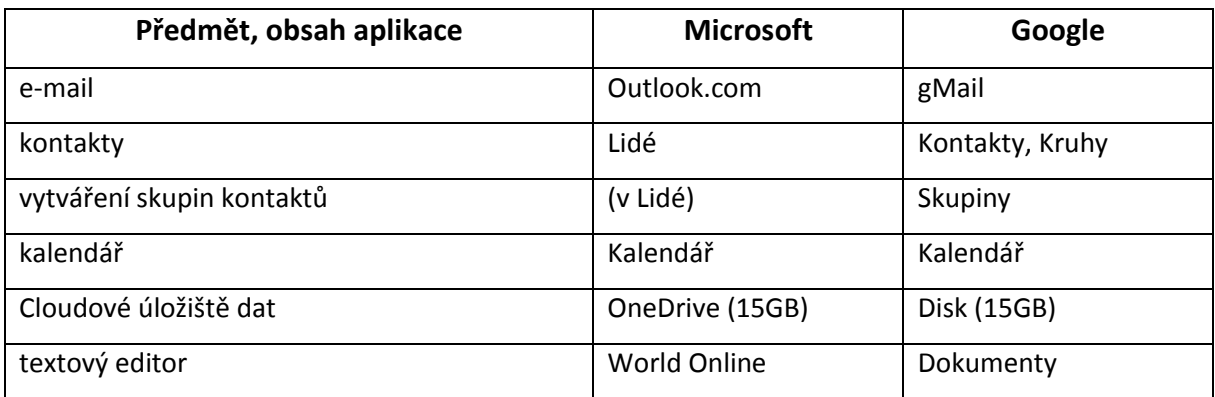

#### Stránka 12 z 33

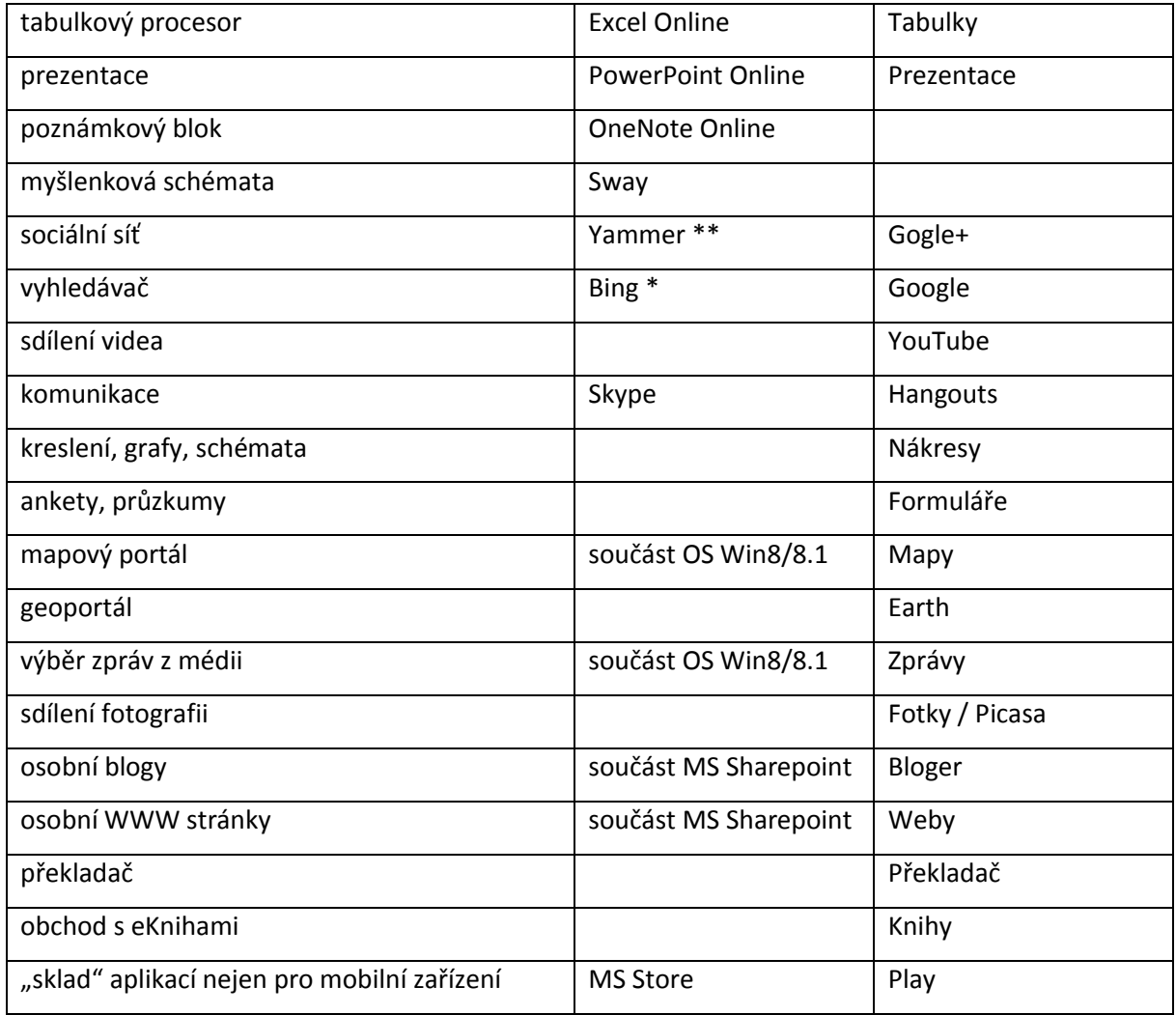

<span id="page-12-0"></span>*Tabulka 1 Porovnání služeb – Microsoft vs. Google*

Tabulka představuje jen srovnání hlavních aplikací nabízených jako součást cloudových služeb obou poskytovatelů. Z tohoto pohledu má Google určitou výhodu, protože v celé své historii poskytoval hlavně on-line služby. Microsoft uživatelům nabízí jak on-line tak off-line řešení, aplikace. V tom ohledu má Microsoft možnost dosahovat lepší celkové nabídky v řadě oblastí tím, že nabízí přímou a těsnou integraci, resp. alternativu pro uživatele, zda bude svoje dokumenty uložené na cloudovém úložišti editovat on-line nebo off-line, aplikace off-line stále poskytují větší možnosti a rychlejší práci. Ekvivalenty Google služeb Microsoft zahrnul v prostředí OS Win 8/8.1 přímo jako systémové aplikace, které fungují jako klientské rozhraní cloudových služeb od Microsoftu.

Rozsah a obsah cloudových služeb obou zmíněných poskytovatelů a stejně tak společnosti Apple je plně srovnatelný a rozhodnutí je na uživateli, které prostředí mu lépe vyhovuje a to buď uživatelským komfortem, nebo ve vazbě na jím používaný HW.

# <span id="page-13-0"></span>2.4 Ukázky dalších On-line aplikací

Většina dále uvedených aplikací je dostupná jen v angličtině, všechny umožnují jak práci v prostředí WWW prohlížeče, obvykle vyžadují podporu HTML5. Většina také nabízí možnost stažení aplikačního prostředí tak, aby především na mobilních dotykových zařízeních byla práce s nimi jednoduchá a rychlá, bez nutnosti spouštět WWW prohlížeč.

### <span id="page-13-1"></span>2.4.1 TitanPad, dnes pod názvem EtherPad

Aplikace pro on-line spolupráci v poznámkovém bloku nebo na dokumentu umístěném na [http://titanpad.com/<yourpadname>](http://titanpad.com/%3cyourpadname%3e) nebo "profi" verzi https://<profipadname>.titanpad.com/

Umožňuje také spolupráci a integraci ve Vaší internetové doméně.

Registrace včetně integrace k Vaší doméně je zdarma.

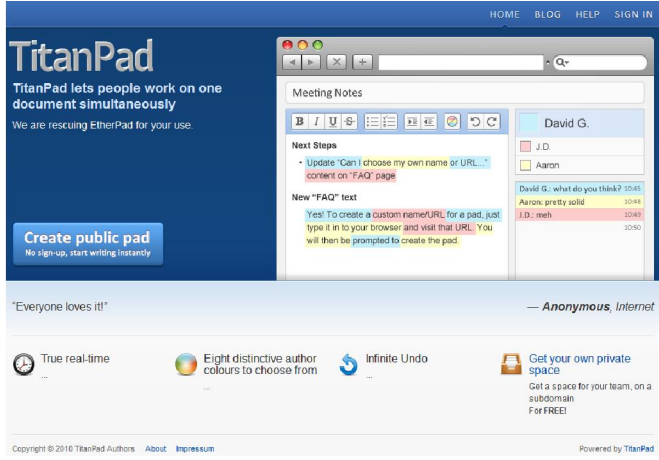

#### *Obrázek 7 TitanPad*

<span id="page-13-2"></span>Možnost vyzkoušet i bez registrace, vytvořit tzv. PublicPad s volacím odkazem např. https://titanpad.com/gyHVJnl8MY. Komu tento odkaz předáte, může do editace bloku/dokumentu vstoupit stejně jako Pepa Tester. Pro evidenci pouze zadá své jméno / přezdívku pro editovaný PublicPad.

<span id="page-13-3"></span>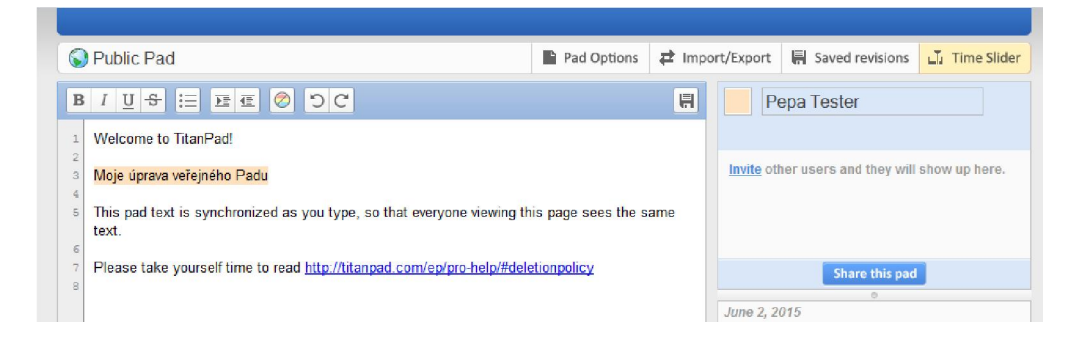

#### *Obrázek 8 PublicPad*

Omezení je dáno 64 simultáně pracujícími uživateli. Více uživatelská editace dokumentu velmi snadno.

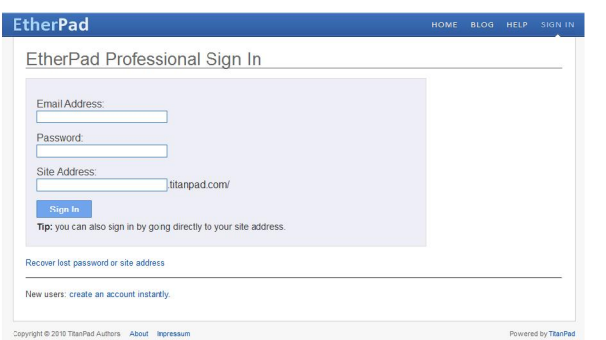

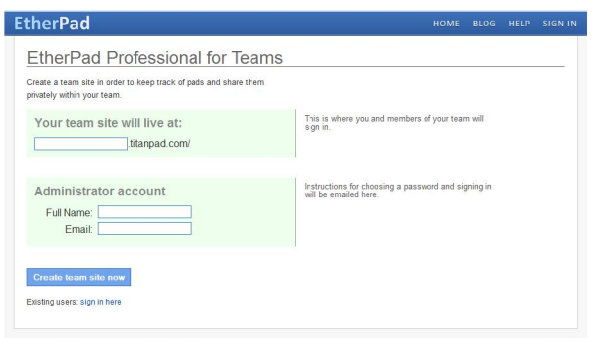

*Obrázek 9 Přihlášení do EtherPad Obrázek 10 Vytvoření skupiny na EtherPad*

### <span id="page-14-2"></span><span id="page-14-1"></span><span id="page-14-0"></span>2.4.2 Testmoz

Aplikace použitelná pro generování zkušebních testů, na každou otázku lze zadat až 4 typy odpovědi. Domovská stránka aplikace:

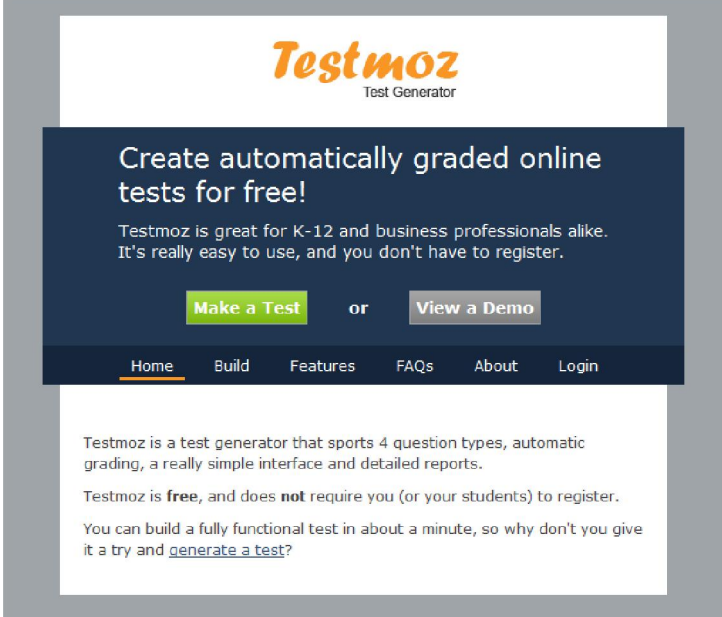

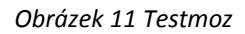

<span id="page-14-3"></span>Omezení free verze: nejvýše 50 testových otázek v jednom testu, počet testovaných žáků resp. provedených testů není omezen, ale zobrazit lze pouze 100 výsledků. Omezené je používání statistik výsledků testu. U registrovaného, placeného účtu nejsou žádná omezení.

Demo test, s použitím všech 4 typů odpovědí – zadání, individuální vyhodnocení:

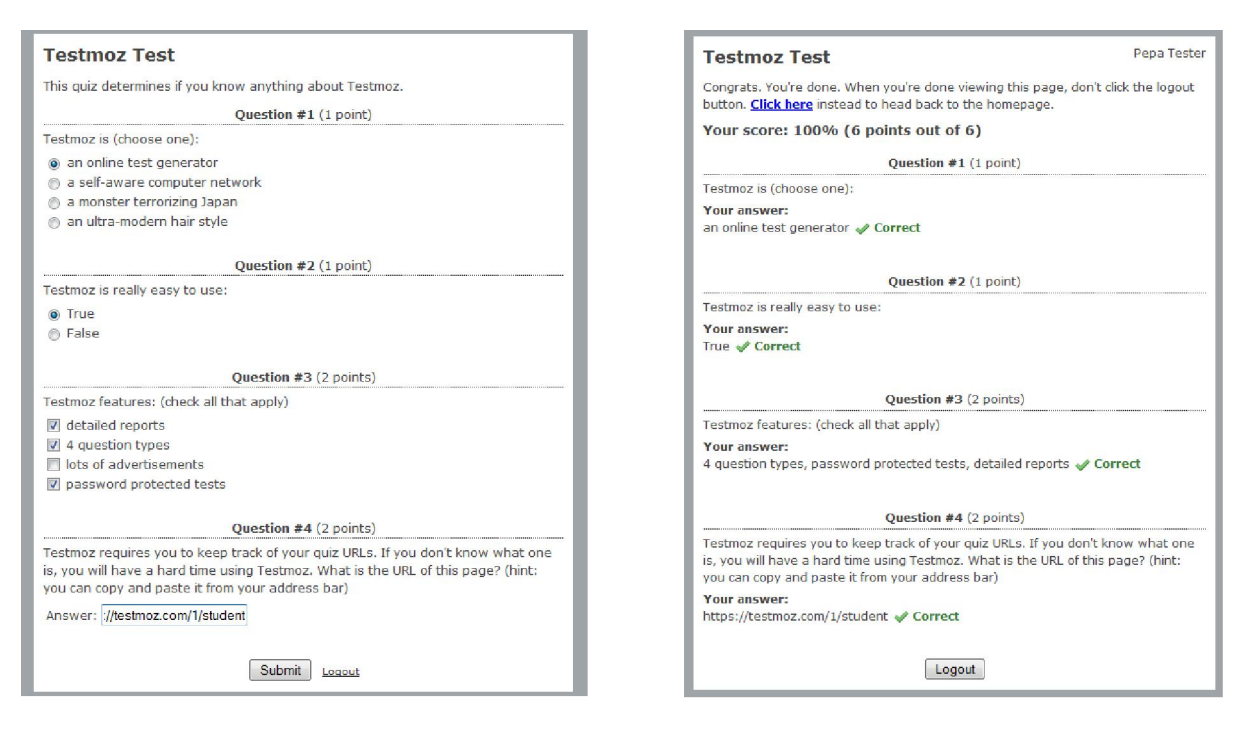

*Obrázek 12 Demo test - otázky Obrázek 13 Demo test – vyhodnocení odpovědí*

#### <span id="page-15-2"></span><span id="page-15-1"></span><span id="page-15-0"></span>2.4.3 Board800

Je on-line interaktivní whiteboard aplikace, která používá technologii Red5 jako back-end media server, pro zobrazení pak používá flash technologii (.swf) jako klientský front-end.

<span id="page-15-3"></span>Základní používání nevyžaduje ani vytvoření účtu nebo jinou registraci, stačí pouze vytvořit

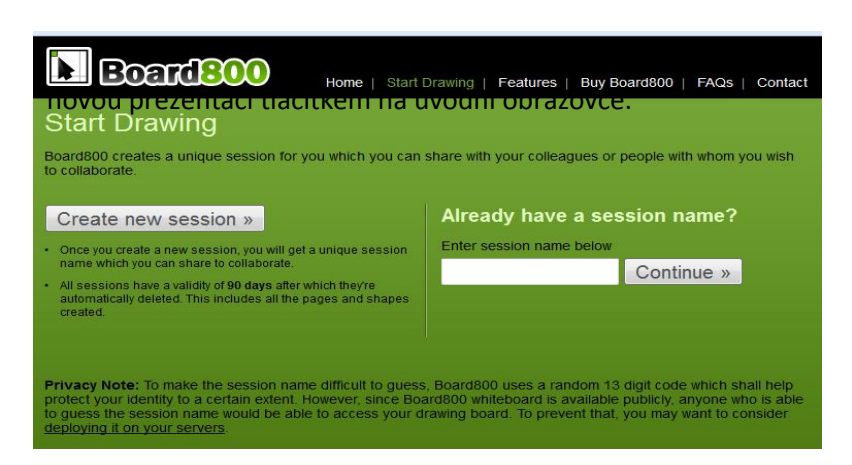

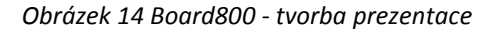

<span id="page-15-4"></span>Systém vygeneruje odkaz v podobě <http://board800.com/start?name=556df4129712b>, kde řetězec následující po "name=" je jméno, které stačí předat dalším osobám, které do editace whiteboardu pozvete.

Přímá pozvání pak je možné poslat emailem po zadání svého uživatelského jména a emailu přes rozhraní:

### *Obrázek 15 Přihlášení k Board800*board800.com/invite.php?name=556df4129712b

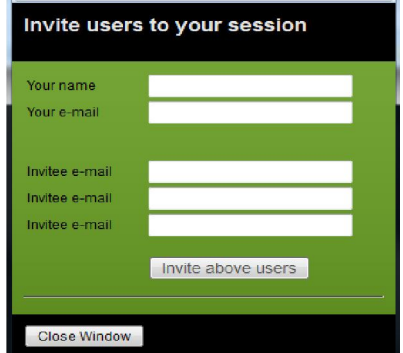

#### Stránka 16 z 33

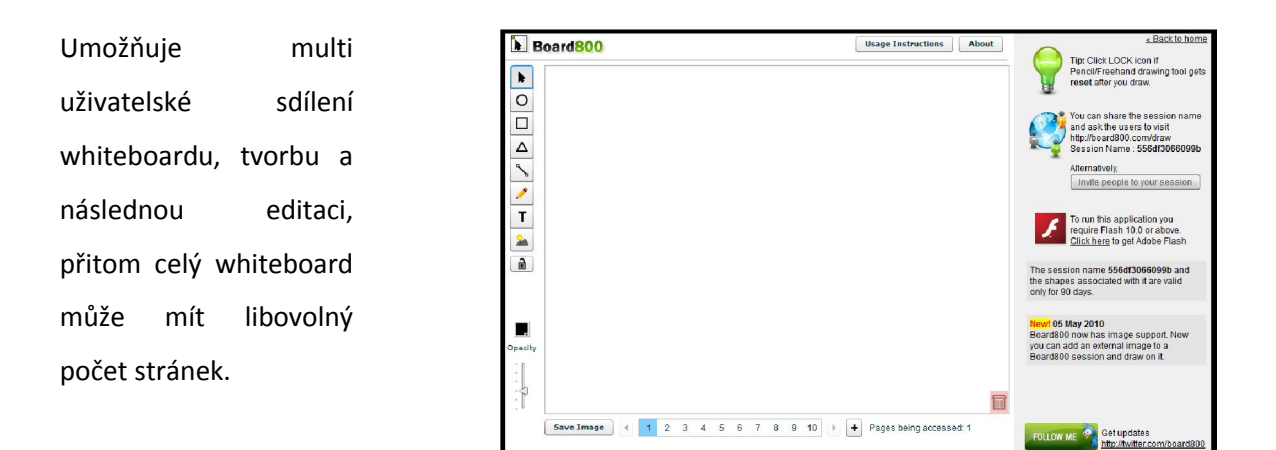

*Obrázek 16 Board800 – pracovní plocha*

#### <span id="page-16-1"></span><span id="page-16-0"></span>2.4.4 PollCode

Aplikace pro vytváření dotazníků, průzkumů, anket jako součást Vašich WWW stránek – generuje HTML kód nebo použitelný link. Pro základní využití vyžaduje registraci free účtu

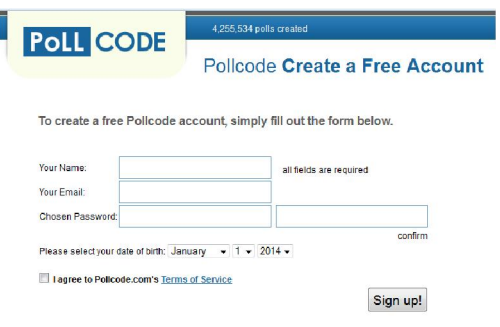

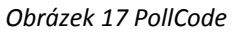

<span id="page-16-2"></span>Poté už můžete vytvářet dotazníky o libovolném počtu otázek a ke každé otázce až se 30 odpověďmi na jednoduché editační stránce.

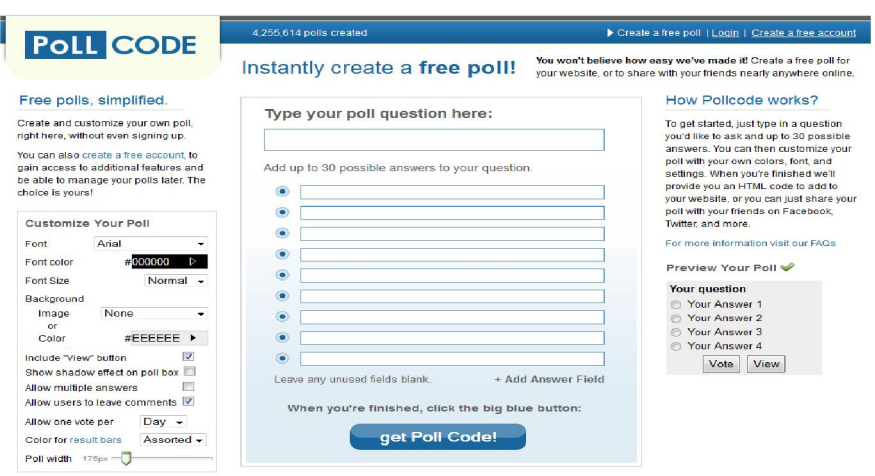

*Obrázek 18 Tvorba otázek do dotazníku - PollCode*

<span id="page-16-3"></span>Toto vzdělávání je financováno z prostředků ESF prostřednictvím OP Vzdělávání pro konkurenceschopnost a státního rozpočtu České republiky.

#### Stránka 17 z 33

Po vytvoření celého dotazníku vygenerujete výsledné řešení tlačítkem "get Poll code!"

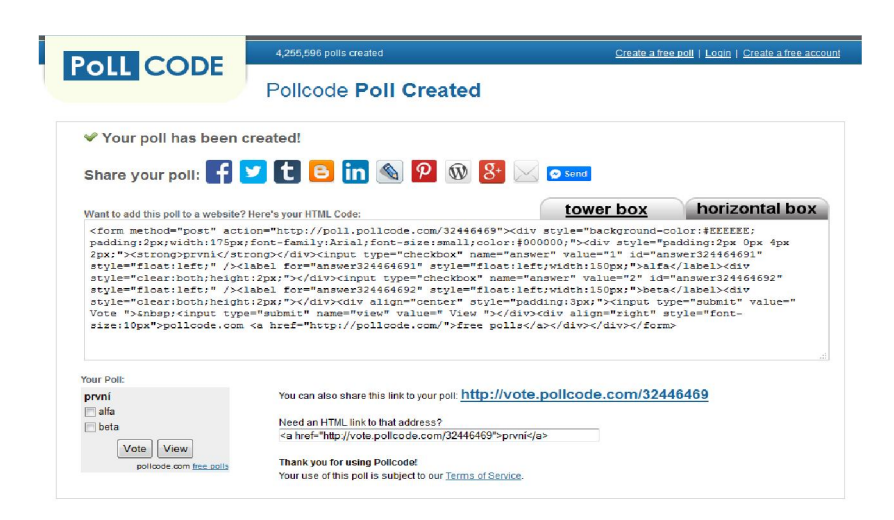

*Obrázek 19 Vygenerovaný odkaz - PollCode*

<span id="page-17-1"></span>Dotazník můžete převzít do svých WWW stránek jako vygenerovaný HTML kód (ten můžete "počeštit"), vkládat ho do svých stránek přímo odkazem ze serveru PollCode, případně ho přímo sdílet na Vašem profilu v sociálních sítích nebo emailem (horní řada ikon). Generovat lze také v horizontálním rozvržení ("horizontal box")

#### <span id="page-17-0"></span>2.4.5 Scrumblr

Aplikace umožňuje pracovat s virtuální poznámkovou nástěnkou, jako jednoduché projektové řízení, plánovací tabule - týdenní, měsíční např. v podobě:

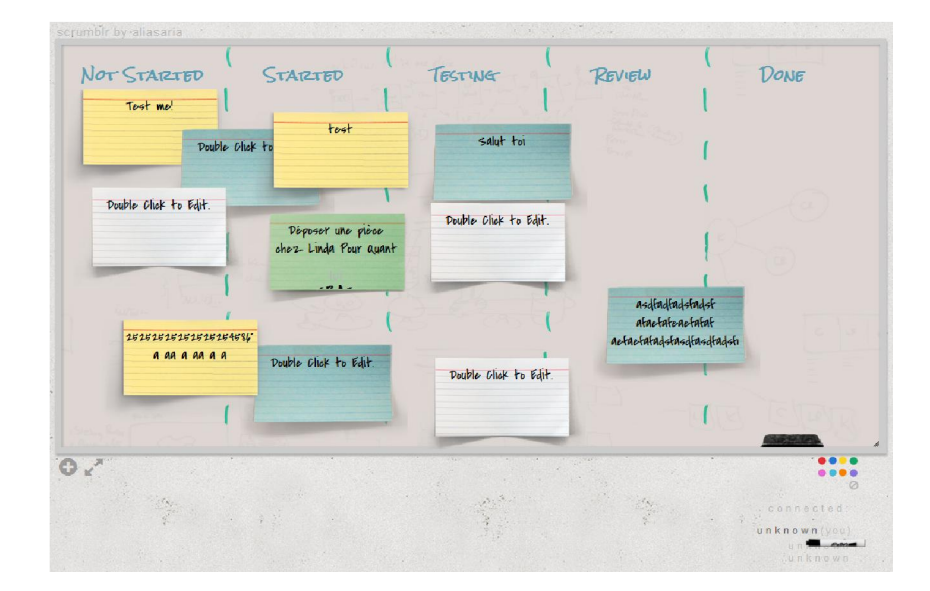

#### *Obrázek 20 Scrumbrl*

<span id="page-17-2"></span>Každý uživatel může přidávat, editovat nebo odebírat jednotlivé "Poznámky" jako různobarevné PostIt štítky a editovat skupiny štítků (svislé sloupce). Skupiny mohou být také například dny v týdnu a použít

#### Stránka 18 z 33

jako plánovací kalendář. Nevyžaduje žádné složité vytváření účtu nebo registraci, stačí na domovské stránce definovat svoji nástěnku zvoleným názvem

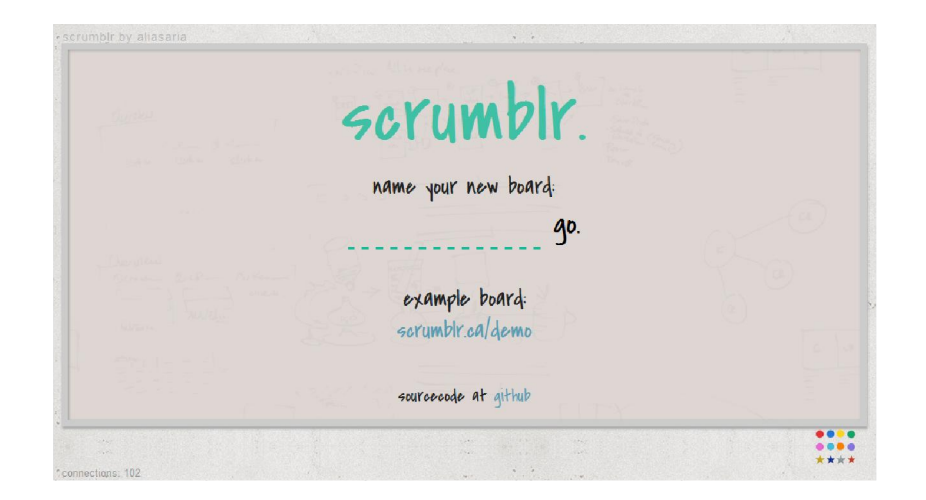

*Obrázek 21 Scrumblr – vytvoření nástěnky*

<span id="page-18-1"></span>Například "zaklad" [\(http://scrumblr.ca/zaklad](http://scrumblr.ca/zaklad)), jméno nemůže obsahovat českou diakritiku, může obsahovat mezeru a číslice např. "zaklad 02" [\(http://scrumblr.ca/zaklad%2002](http://scrumblr.ca/zaklad 02)). Otevření zadaného jména se potvrdí pouze zadáním "enter" (žádné tlačítko).

# <span id="page-18-0"></span>2.4.6 Spiderscribe

Aplikace pro organizaci poznámek do sítě vazeb, organizační schémata, myšlenkové mapy, projektové řízení a jiné podobné úkoly. Hlavní rysy zobrazuje samotná domovská stránka.

<span id="page-18-2"></span>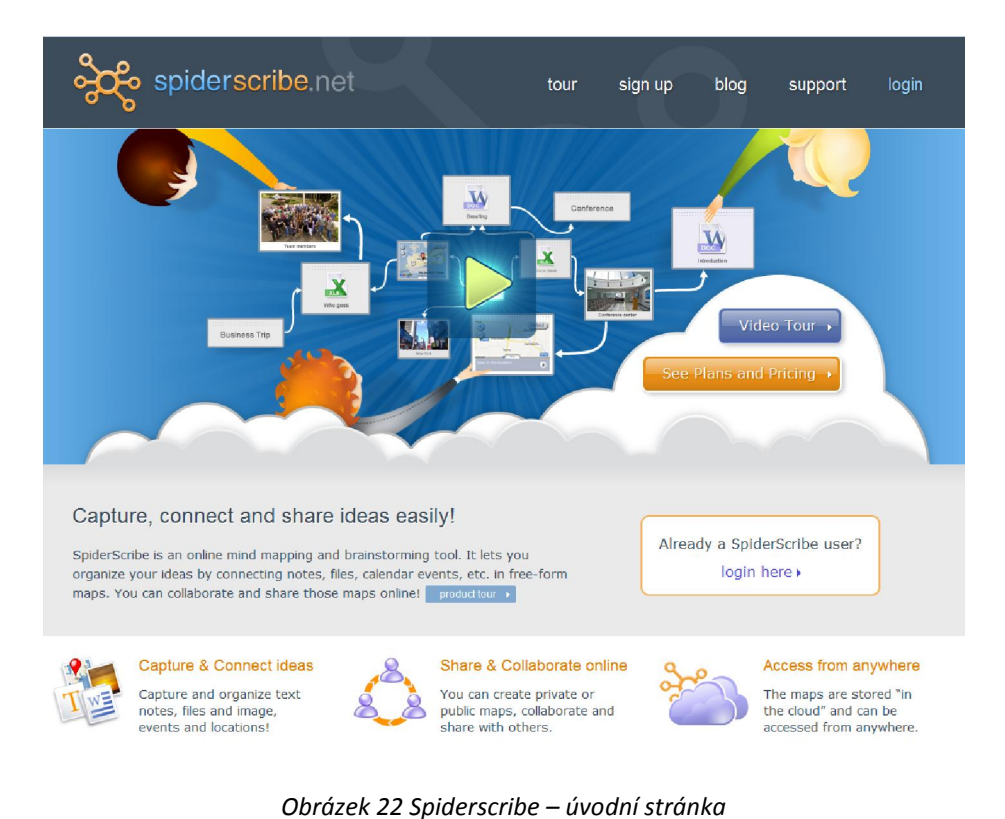

Nabízí možnost bezplatného účtu, který pro nekomerční užití umožňuje spravovat neomezený počet veřejných map, 3 soukromé mapy a celkem 300MB pro uložení jejich dat. Další 3 plány jsou placené měsíčním paušálem. Registrační stránka:

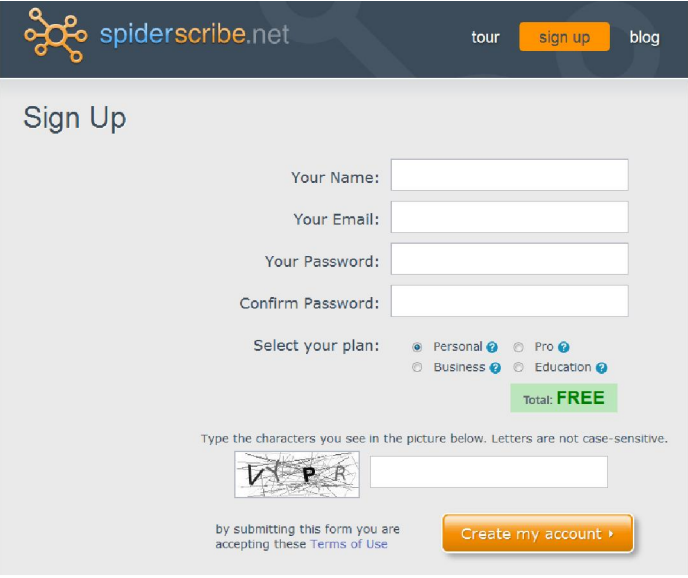

*Obrázek 23 Spiderscribe - registrace*

# <span id="page-19-1"></span><span id="page-19-0"></span>2.4.7 Cacoo

Aplikace pro vytváření, sdílení a on-line spolupráci při editaci organizačních schémat. Domovská stránka:

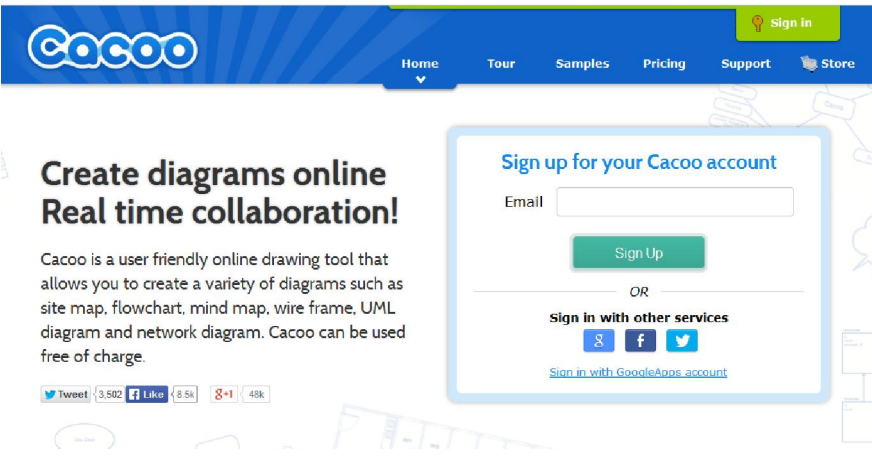

*Obrázek 24 Cacoo – úvodní stránka*

<span id="page-19-2"></span>Free účet má omezení na 25 schémat (stránek) a sdílení jen s 15 uživateli.

K dispozici jsou sady šablon pro vytváření různých typů schémat, organizované do skupin:

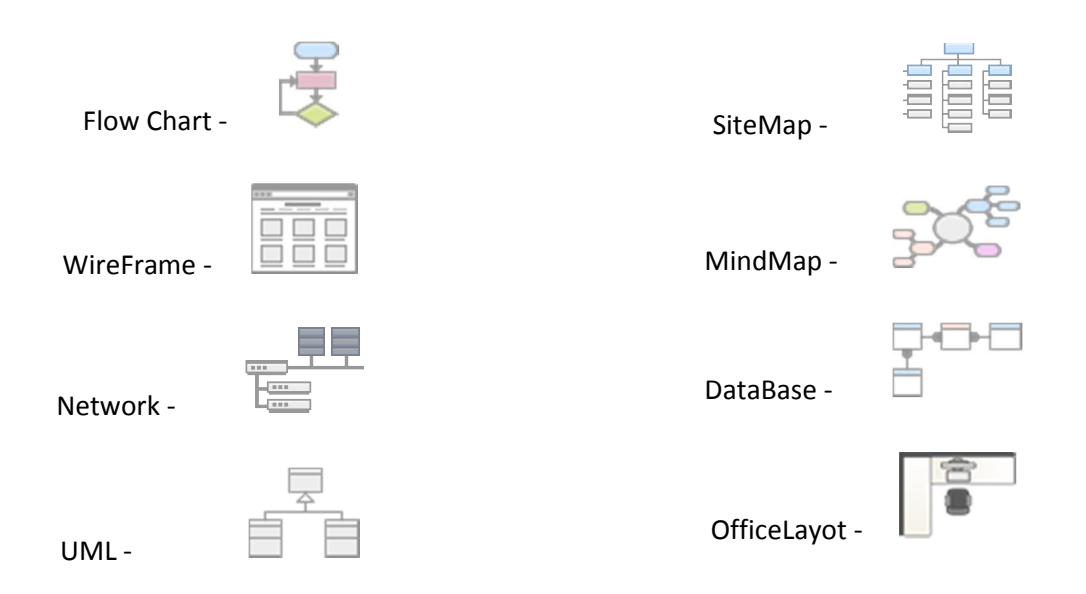

V každé skupině je několik vzorových schémat, které lze bez registrace otevřít a vyzkoušet si možnost jejich editace.

# <span id="page-20-0"></span>2.4.8 LucidChart

Aplikace pro on-line editaci a sdílení schémat, omezení free účtu je celkem na 5 dokumentů (schémat), přitom na jednom dokumentů může být maximálně 60 objektů a je k dispozici 25MB ukládacího prostoru. Aplikace nabízí 2 individuální placené plány a jeden teamový.

Stránka registrace free účtu:

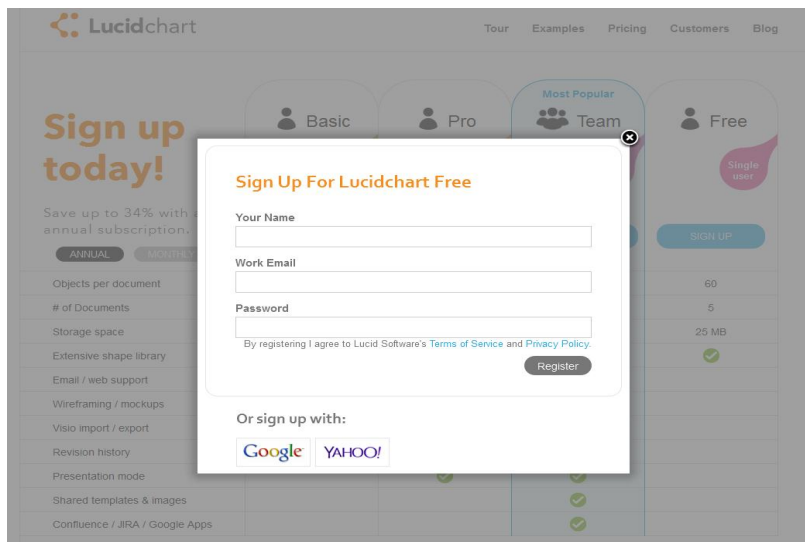

*Obrázek 25 Lucidchard - přihlášení*

<span id="page-20-1"></span>Lucid Software je plně integrovaný do GoogleApps (účet Google a Yahoo), umožňuje import/export do MS Visio a publikování a sdílení několika různými způsoby. Zajímavé je také přímé napojení na SW Atlassian (Confluence/JIRA/Jive)

#### *2.4.8.1 Vzorová schémata jsou řazena do řady skupin:*

#### 2.4.8.1.1 IT / Engineering

- ERD Diagram Tool >
- UML Diagram Tool >
- Network Diagram >
- P&ID Diagram >
- Server Rack Diagram >
- Circuit Diagram>
- AWS Diagrams >
- CISCO Network Diagram >
- Org Chart Software >
- Site Map Creator >
- Mind Mapping >
- Data Flow Diagrams >
- Value Stream Maps >
- Business Process >

#### 2.4.8.1.3 Product Management & Design

- Floor Plans >
- iPhone Mockups >
- Android Mockups >
- Wireframe Software >
- iPad Mockups >

Uživatel si může bez registrace vyzkoušet práci ve vzorových dokumentech z každé skupiny.

#### <span id="page-21-0"></span>2.4.9 LucidPress

Aplikace pro on-line editaci, sdílení, spolupráci tiskových dokumentů. Plná integrace s GoogleApps a přihlášení účtem Google, Yahoo. Obsahuje řadu nástrojů, které jsou k dispozici v profesionálních DTP systémech. Přímý import mediálního obsahu z řady webových zdrojů, cloudových úložišť. Umožňuje snadné publikování a sdílení v několika běžných tiskových a obrazových formátech a také přímo do několika sociálních sítí.

Stránka registrace free účtu:

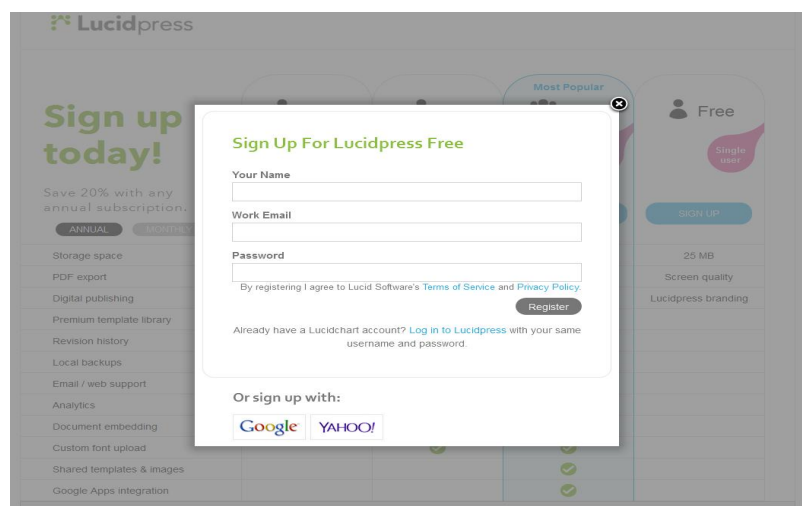

*Obrázek 26 Lucidpress - přihlášení*

<span id="page-21-1"></span>Stránka 22 z 33 Toto vzdělávání je financováno z prostředků ESF prostřednictvím OP Vzdělávání pro konkurenceschopnost a státního rozpočtu České republiky.

#### 2.4.8.1.2 Business

- Venn Diagram >
- $\bullet$  Flowchart >

#### Editační okno on-line aplikace:

| $\mathbb{R}$<br>Sign Up Free                                                         | Share this link with your friends o<br>https://www.lucidpress.com/doi |                             | the same time.<br>$\times$<br><b>ns 8+ 9 f</b><br>If you are having trouble, visit our<br>Help Center or try our simple | Preview<br>Collaborate<br>Size & Orienta<br>Publish<br>Download<br>Tablet / Mobile        |                             |
|--------------------------------------------------------------------------------------|-----------------------------------------------------------------------|-----------------------------|----------------------------------------------------------------------------------------------------|-------------------------------------------------------------------------------------------|-----------------------------|
| Content bar                                                                          | <b>Blank Dig</b><br>$\times$                                          | tutorials.<br>Hide All Tips |                                                                                                    | Portrait C Landscape                                                                      |                             |
| ⊌<br>Simply drag-and-drop new<br>content to the canvas from the<br>ŋ.<br>Content bar |                                                                       |                             |                                                                                                    | Header<br>First page is different<br>Left and right pages are different<br><b>Margins</b> | Footer<br>$0 \text{ in }$ ; |
|                                                                                      |                                                                       |                             |                                                                                                    | <b>Background</b>                                                                         |                             |
|                                                                                      |                                                                       |                             |                                                                                                    |                                                                                           |                             |

*Obrázek 27 Editační okno - Lucidpress*

# <span id="page-22-1"></span>*2.4.9.1 Další možnosti*

Aplikace nabízí k vyzkoušení šablony a stručné návody pro tvorbu různých typů dokumentů:

2.4.9.1.1 Templates

- Brochures
- **Flyers**
- **Magazines**
- **Newsletters**
- Posters
- Annual Reports

2.4.9.1.2 How-to

- How to Make a Brochure
- How to Make a Flyer
- How to Make a Magazine
- How to Make a Newsletter
- How to Make a Poster

### <span id="page-22-0"></span>2.4.10 EverNote

Aplikace pro on-line vytváření, editaci a sdílení vlastních poznámek, jejich členění do skupin např. pro řízení projektů, organizace chodu kanceláře, přípravu akcí apod. Její struktura je podobná MS OneNote. Svoje poznámky můžete prohlížet a editovat na všech dnes běžných HW platformách od desktop počítačů až po mobilní telefony s jakýmkoliv OS, které jako uživatel běžně používáte. Stejně tak je můžete sdílet s kolegy v pracovním teamu nebo přímo v sociálních sítích.

Pro minimální práci a seznámení je možně používat free účet, který je omezený na 60MB přenesených dat měsíčně. Placené účty poskytují výrazně lepší možnosti a předplatné je na rok (12 měsíců). Domovská stránka s hlavním menu:

### Stránka 23 z 33

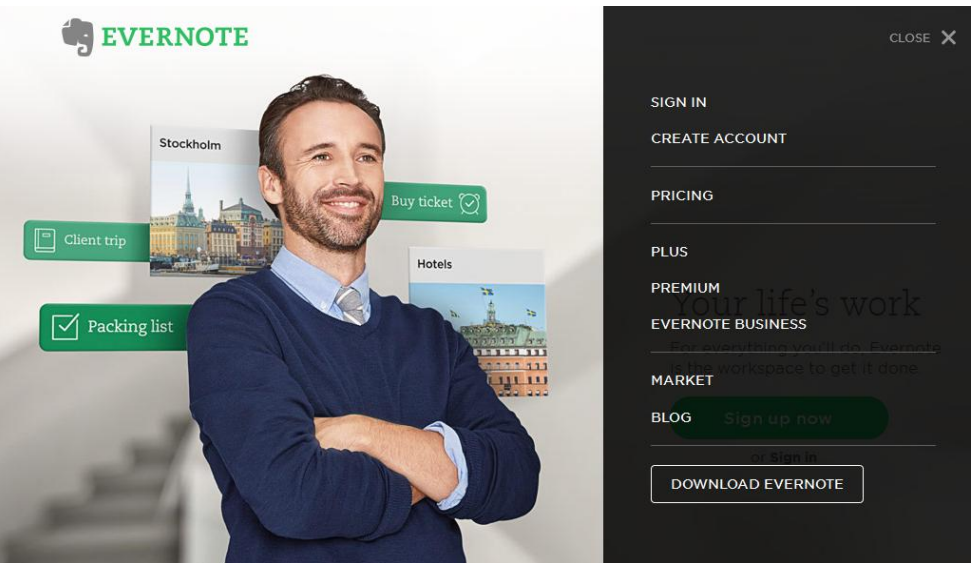

*Obrázek 28 Evernote – úvodní stránka*

# <span id="page-23-2"></span><span id="page-23-0"></span>3 Služby ve výuce

# <span id="page-23-1"></span>3.1 E-learning

Pro tvorbu a editaci e-learningových lekcí je dnes dostupná řada řešení.

Pro jednoduché lekce, návody, instruktáže bez zpětné vazby, lze využít SW pro tvorbu prezentací (MS PowerPoint nebo OO Impres) a hotovou prezentaci uložit jako prezentaci pro web a na Vašich WWW stránkách ji nasdílet. Tak lze také vytvořit lekci pro e-learning v programech pro tvorbu obsahu pro interaktivní tabule. Často se také používá videolekcí, sdílených např. na YouTube, Vimeo nebo Flikr.

Pokud však máte potřebu vytvářet skutečně výkonné lekce, s možností examinace, on-line hodnocení, sledování času studia/řešení testovacích úloh a vyhodnocování procesu učení jak ve vazbě na jednotlivé žáky tak pro jednotlivá témata a jednotlivé lekce, budete potřebovat specializovaný serverový systém. Máte možnost si zvolený systém instalovat a spravovat na vlastním serveru, nebo si kapacitu e-learningového serveru pronajmout jako on-line službu. E-learningové lekce lze také nechat "vyrobit" na klíč u firem, které tuto službu nabízejí. Pro obecně použitelná témata jsou hotové lekce také často dostupné – školení BOZP, požární ochrana, testy řidičů-referentů atp.

Nejznámějším systémem pro tvorbu a správu e-learningových lekcí (LMS) na českých školách je SW řešení MOODLE (https://moodle.org/) především proto, že MOODLE je vyvíjen jako open source s plnou českou lokalizací ([http://moodle.cz](http://moodle.cz/)) a je v základní komunitní verzi dostupný zdarma (https://download.moodle.org/), komunita pak garantuje další rozvoj a existuje pro systém MOODLE řada připravených lekcí. I celosvětově je MOODLE velmi používaným systémem. Používají ho i subjekty,

#### Stránka 24 z 33

které nabízejí jen samotnou výrobu lekcí na zakázku nebo ho jako open source používají jako základ, který doplňují o vlastní moduly a funkce.

Dalšími systémy v česku podporovanými nebo přímo vyvíjenými jsou FlexiEDU ([www.flexiedu.cz](http://www.flexiedu.cz/)), TrainLMS (www.trainlms.com), iTrivio ([www.itrivio.cz](http://www.itrivio.cz/)), CoverMedia LMS ([http://www.cover.cz/e](http://www.cover.cz/e-learning)[learning](http://www.cover.cz/e-learning)), mimo uvedená řešení řada firem nabízí vytvoření lekcí a provozování na vlastních serverech např. od firmy KONTIS ([www.e-learn.cz](http://www.e-learn.cz/)), PC Help (elearning.pchelp.cz … využívá MOODLE), řada firem nabízí hotové, účelové lekce např. EduLearning (<http://www.edu-learning.cz/>).

Hostování serverů pro e-learning také přímo podporují některé české web hostingové společnosti - pro hostované e-learning řešení je návod a podpora techniků např. u C4 (<http://navody.c4.cz/moodle>).

Pro rozhodnutí, zda a jakou cestou nasazení a využívání e-learningu jít, je nutné zvážit dle vlastních možností a schopností na konkrétní škole. Je třeba zvážit celou problematiku počínaje specifikací plánovaného obsahu a rozsahu lekcí a/nebo examinací až po technické a ekonomické možnosti včetně personálních otázek.

#### <span id="page-24-0"></span>3.2 Interaktivní výuka

Dnes jsou již celkem běžně české školy vybavovány systémy pro interaktivní výuku. V předchozím období to byly především interaktivní tabule, v současné době dochází k velkému rozšiřování interaktivních projektorů. V dalším období budou do procesu výuky nastupovat systémy s dotykovými velkoplošnými obrazovkami.

Interaktivní výuka je moderní a progresivní metoda výuky na ZŠ a SŠ, mající několik hlavních cílů. Tím nejvýznamnějším je nabídnout žákům zábavnější a méně stereotypní formu výuky, a tím zvýšit jejich motivaci k učení. Dalším cílem je zapojit do procesu učení samotné děti – ty již nemají být jen pasivními posluchači, ale mají spoluvytvářet výuku a aktivně se zapojovat do procesu vzdělávání.

Důležitým znakem interaktivního vyučování je zjevná [názornost](http://cs.wikipedia.org/wiki/N%C3%A1zornost) a systematičnost ve výuce – součástí jednotlivých předmětů jsou audio i video nahrávky s materiály a webové odkazy, na nichž mohou žáci získat rozšiřující informace o probírané látce. Navíc jsou předměty propojeny mezipředmětovými vztahy, což pomáhá dětem uvědomit si, že jednotlivé poznatky je nutné kombinovat s jinými, doplňovat je a vzájemně propojovat, nikoli separovat.

#### <span id="page-24-1"></span>3.2.1 Interaktivní tabule

Hlavním aktivním prvkem systému je samotná pracovní plocha tabule, kterou doplňuje běžný projektor (přední nebo zadní projekce, v případě zadní projekce musí být speciální průsvitná tabule) a řídící počítač. Tabule jako aktivní prvek musí být elektricky napájena a propojena obvykle USB kabelem k

#### Stránka 25 z 33

řídícímu počítači. Audio výstup lze zapojit obvykle do tabule nebo do většiny běžně používaných projektorů.

Výhodou aktivních tabulí je obvykle možnost ovládání prstem, nebo použití "per" a jiných pomůcek ze zásobníku tabule.

Nevýhodou je malá mobilita rozměrné tabule a celkově vyšší cena oproti jiným interaktivním systémům.

### <span id="page-25-0"></span>3.2.2 Interaktivní projektor

Hlavním interaktivním prvkem systému je samotný projektor, který nejen promítá prezentaci na libovolnou plochu, ale také obsahuje systém snímání scény. Pro interaktivní projektory je jako ovládací prvek použito speciální pero/ukazovátko.

Výhodou interaktivních projektorů je snadná mobilita, možnost realizovat výuku bez potřeby speciální tabule a dnes velmi zajímavá cena. Další výhodou je možnost svislé projekce, kdy pracovní plochou je deska stolu nebo i podlaha místnosti.

Nevýhodou je nutnost práce se speciálním perem/ukazovátkem, není možné běžně pracovat prstem. Také nelze běžně používat se zadní projekcí.

# <span id="page-25-1"></span>3.2.3 Interaktivní dotykové plochy / obrazovky

Již dříve byly takové systémy nejen pro školy nabízeny, vycházely ze zadní projekce a v zásadě šlo o běžně, konstrukčně upravené interaktivní tabule zabudované do stolu nebo skříně. Jejich rozšíření v česku nedoznalo většího významu.

V současné době se zlevňováním dotykových velkoplošných LED/LCD panelů postupně dochází k nasazování těchto panelů namísto výše uvedených systémů interaktivní výuky.

Hlavní nevýhodou těchto řešení je prozatím cena a stejně jako u interaktivních tabulí jejich nízká mobilita. S rozvojem technologií a výrobou zobrazovacích panelů, které bude možné i svinout jako plátno, bude toto řešení velmi zajímavé. Další možnosti bude poskytovat e-ink technologie s minimální spotřebou energie.

### <span id="page-25-2"></span>3.2.4 SW pro interaktivní výuku

Ke každému zakoupenému interaktivnímu systému dostáváte příslušný SW pro jeho používání. SW od různých výrobců nebo dodavatelů se liší vzhledem a pokročilými postupy používání, ale většinou se v základních možnostech používání interaktivního systému výrazně neliší. Pochopitelně SW "šitý na míru" konkrétního zařízení dokáže takové zařízení v plné míře využít. Na všech systémech lze však

#### Stránka 26 z 33

s úspěchem používat i SW pro interaktivní výuku třetích stran, free aplikace např. [www.open](http://www.open-sankore.org/)[sankore.org](http://www.open-sankore.org/), [www.maddocman.com/whiteboard](http://www.maddocman.com/whiteboard), [whitepad.codeplex.com](http://whitepad.codeplex.com/), [sourceforge.net/projects/graffiti](http://sourceforge.net/projects/graffiti), [sourceforge.net/projects/whyteboard](http://sourceforge.net/projects/whyteboard), [sourceforge.net/projects/wbn](http://sourceforge.net/projects/wbn) ... a další najdete např. na [listoffreeware.com/list-of-best-free-whiteboard-software-for-windows](http://listoffreeware.com/list-of-best-free-whiteboard-software-for-windows) nebo lze používat aplikace běžně Vámi používaného kancelářského balíku (MS PowerPoint).

Zajímavý český SW pro interaktivní systémy je eTabule (etabule.eu).

Další možnost je, používat interaktivní systém jako vzdálené ovládání řídícího počítače připojeného na počítačovou sít a internet a v samotné výuce používat zdroje a aplikace on-line resp. jiné připravené na Vámi používaném síťovém úložišti.

Licence pro výukový SW je vázaná na zakoupený systém, ale výrobce (dodavatel) obvykle umožňuje plnou instalaci SW i do dalších počítačů učitelů pro přípravu výuky. Na tuto možnost se informujte na své škole.

# <span id="page-26-0"></span>3.2.5 Několik doporučení

Pro Vámi používaný systém si ověřte možnosti a především kvalitu importu a exportu výukového obsahu, pokud na škole používáte více systémů různých výrobců. Také si prověřte možnost použít připravené prezentace (MS PowerPoint nebo OpenOffice Impres) přímo ve Vašem SW pro interaktivní tabuli.

Využívejte tuzemských úložišť digitálních učebních materiálů, např. dum.rvp.cz/, veskole.cz/, dumy.cz/, [www.pripravy.estranky.cz/](http://www.pripravy.estranky.cz/), [www.ucenionline.com/](http://www.ucenionline.com/), [www.engel.sro.cz/digitalni-ucebni](http://www.engel.sro.cz/digitalni-ucebni-materialy/katalog.php)[materialy/katalog.php](http://www.engel.sro.cz/digitalni-ucebni-materialy/katalog.php), [www.naberanku.cz/vyuka/mat01.htm](http://www.naberanku.cz/vyuka/mat01.htm), zaměřené na konkrétní systém IWB: ActivBoard - www.activucitel.cz [\(www.interaktivniucebny.cz](http://www.interaktivniucebny.cz/), [www.prometheanplanet.com](http://www.prometheanplanet.com/)), SmartBoard [\(www.avmedia.cz](http://www.avmedia.cz/), [education.smarttech.com](http://education.smarttech.com/)) nebo zahraničních např. lreforschools.eun.org, iwbtreasure.wikispaces.com, interactivesites.weebly.com, [www.teachhub.com/free-interactive-whiteboard-resources](http://www.teachhub.com/free-interactive-whiteboard-resources), [www.dreambox.com/teachertools](http://www.dreambox.com/teachertools)

Pozor při využívání především multimediálních zdrojů zinternetu, je třeba respektovat autorská práva. Nejlepší je využívat volně dostupné galerie obrázků a fotografií jako např. [Wikimedia Commons](http://commons.wikimedia.org/), [8000](http://www.public-domain-photos.com/free-cliparts/)  [Free Cliparts](http://www.public-domain-photos.com/free-cliparts/) nebo [OpenClipArt](http://openclipart.org/). Při využití úryvku z cizího díla vždy je nutné uvedení původního autora. Seznamte se se souborem licencí [Creative Commons](http://creativecommons.cz/), které jsou pro používání ve vzdělávání velmi vhodné.

Interaktivně ovládané simulované matematické funkce, fyzikální či chemické pokusy mohou nahradit potenciálně nebezpečné situace či drahé vybavení v odborné laboratoři. Je ale nesporné, že některé předměty je prostě vhodnější nechat žákům osahat a vnímat i jinak, nežli pouze promítané.

# <span id="page-27-0"></span>3.3 Web 2.0

# <span id="page-27-1"></span>3.3.1 Charakteristika Web 2.0

Termín "Web 2.0" poprvé použila Darcy DiNucci v roce [1999](http://cs.wikipedia.org/wiki/1999) ve svém článku "Fragmented future".

Píše zde: "Web, jak ho známe teď, který se jako statický text načte do okna prohlížeče, je jen zárodek webu, který přijde. První záblesky Webu 2.0 se již začínají objevovat a my sledujeme, jak se toto embryo začíná vyvíjet. Web bude chápán ne jako obrazovky plné textu a grafiky, ale jako prostředí, jako éter, jehož prostřednictvím dochází k interaktivitě. Objeví se na obrazovce počítače, na televizním přijímači, na palubní desce, na mobilním telefonu, na herní konzoli, a možná, že i na vaší mikrovlnné troubě."

Dnes již žijeme v době, která tak síťové služby chápe a z velké části využívá. Přesto je stále co rozvíjet a na co navazovat.

# <span id="page-27-2"></span>3.3.2 Technologie charakteristické pro Web 2.0

- · [Wiki](http://cs.wikipedia.org/wiki/Wiki) Wikipedia, Scholarpedia, firemní WiKi stránky...
- [MashUp](http://cs.wikipedia.org/w/index.php?title=MashUp&action=edit&redlink=1) Google News
- [Sociální sítě](http://cs.wikipedia.org/wiki/Soci%C3%A1ln%C3%AD_s%C3%AD%C5%A5) Facebook, Plaxo, Twitter, My space, Google+, Yammers ...
- [Blogy](http://cs.wikipedia.org/wiki/Blog) Blogger.com, Blog.com, Blog.cz, Webnode ...
- Sdílení videa, fotografií, ... YouTube, Flickr, Rajče, ...
- · Integrace webových vyhledavačů

### <span id="page-27-3"></span>3.3.3 Některé České "Web 2.0" servery

- [WebNode.cz](http://www.webnode.cz/), Pipni.cz, WZ.cz a další Vytvoření osobního webu bez nutnosti znalosti programování a zadarmo
- · infoBlog.cz [blogovací systém](http://www.infoblog.cz/), jeden z řady. Většina internetových novin poskytuje prostor pro osobní blogy
- **·** [linkuj.cz](http://linkuj.cz/) Nejlepší linky
- jagg.cz Ukládejte, sdílejte a tagujte své oblíbené odkazy

# <span id="page-28-0"></span>3.4 Web 3.0

# <span id="page-28-1"></span>3.4.1 Vymezení pojmu Web 3.0

Termín Web 3.0 navazuje na termín [Web 2.0](http://cs.wikipedia.org/wiki/Web_2.0), který označuje to, co někteří lidé považují za další fázi vývoje webu, včetně jeho architektury a aplikací. Termín Web 3.0 je poměrně nový a zatím nepanuje přílišná shoda v tom, co by měl označovat.

# <span id="page-28-2"></span>3.4.2 Znaky, charakteristika Web 3.0

Jsou většinou uváděny:

- sdílené aplikace (např. [GoogleDocs](http://docs.google.com/))
- přístup na web skrz aplikace pro různá zařízení (PC, PDA, mobilní telefon, tablety...)
- přizpůsobitelnost a personalizace aplikací, cílený vývoj on-line aplikací
- větší interakce na softwarové úrovni, kdokoliv by měl být schopen vytvořit program tak, aby splňoval jeho potřeby
- implikace prvků [sémantického webu](http://cs.wikipedia.org/wiki/S%C3%A9mantick%C3%BD_web). Obsahuje např. [mikroformáty](http://cs.wikipedia.org/wiki/Mikroform%C3%A1ty) [\(microformats.cz](http://microformats.cz/)) Microdata; každý element webu bude nést své strukturované meta informace přístupné vyhledávačům
- rozostření hranic profesionál/poloprofesionál/uživatel
- dotazování v přirozeném jazyce
- částečná umělá inteligence webu, samoučení aplikací/serverů
- větší využití videa a multimédií obecně
- 3D prostředí webových prohlížečů (např. [3B](http://3b.net/browser/newhome.html))
- webové aplikace přizpůsobené dotykovému ovládání
- zvýší se podíl "internet of things" česky "internetu věcí", tedy zařízení aktivně připojených k internetu, jak jsou ledničky, automobily, budíky, váhy, domácí vytápění...

# <span id="page-28-3"></span>3.4.3 Změna pracovního prostředí a jeho využívání

- Využívání informací z webu už není nezbytně vázáno na www prohlížeč
- Vývoj a využívání účelových aplikací, především pro mobilní zařízení, obvykle trvale datové připojená do internetu
- IoT (internet věcí) jako nedělitelná součást světové sítě
- Masivní rozvoj technologii blízkého přístupu BlueToth, ZigBee, NF a jejich bezpečnosti

# <span id="page-28-4"></span>3.5 Trendy a vývoj

ICT podpora výuky a obecně využívání moderních ICT nástrojů se stále dynamicky rozvíjí. Pokud není nijak hluboká historie, kdy připojení k internetu bylo drahou hračkou pro vyvolené, tak dnes je situace

### Stránka 29 z 33

úplně jiná, a v našich podmínkách, může být kdokoliv za přijatelných podmínek trvale nebo téměř trvale on-line.

V těchto souvislostech je využívání cloudových řešení a on-line aplikaci trendem, který není možné zastavit. Pokud dnes většina uživatelů se s aktivním užíváním cloudových řešení a on-line služeb a aplikací seznamuje a zjišťuje jejich užitečnost, tak v blízké budoucnosti si práci a život bez jejich využívání nebude možné představit.

Proto je třeba zachytit tento trend již dnes a nenechat se v budoucnu překvapit.

Pokud koncept označovaný za WEB 2.0 lze dnes již považovat za naplněný, pak koncept WEB 3.0 již dnes je v mnoha ohledech naplňován a ve vývojových laboratořích vznikají koncepce a řešení, která překračují i tento koncept.

Pokud však sledujeme oblast ICT, tak vysledujeme zhruba 3 základní linie, které musí být naplňovány, ať půjde aktuální rozvoj jakýmikoliv cestami:

- Každé nové řešení musí být uživatelsky přívětivé a snadno ovladatelné.
- Při vývoji nových řešení je třeba respektovat možnost využívání ve vazbě na různá zařízení, s různým výkonem a různými periferiemi
- Maximálně chránit uživatelská data a soukromí (osobní informace) před ztrátou (zničením) a hlavně zneužitím.

Všechna technická řešení však nejsou a nebudou nic platná, pokud uživatele nebudou s používanými nástroji pracovat s rozmyslem a respektovat základní pravidla bezpečnosti svých dat, obsahu a svého soukromí.

# <span id="page-29-0"></span>4 Podpůrné možnosti ICT pro výuku

# <span id="page-29-1"></span>4.1 Přehled vhodných programů zdarma

Jakýkoliv seznam, by byl již v okamžiku jeho zpracování neaktuální, na webu a na konkrétních úložištích stále přibývají nové aplikace ať už jako on-line, nebo pro stažení do vašich desktopů a hlavně do mobilních zařízení.

Pro práci v prostředí Windows navštivte MS Windows Store, kde je k dispozici velmi propracovaný systém vyhledávání. MS Windows Store a aplikace v něm, je především určen pro OS Win 8/8.1, ale některé aplikace lze provozovat i v prostředí Win7.

Pro mobilní zařízení s OS Android pak obdobné aplikace najdete na GooglePlay.

Některé aplikace si ukážeme v živé ukázce práce s MS Windows Store a GooglePlay

# <span id="page-30-0"></span>4.2 Interaktivní výuková videa, Interaktivní učebnice

Interaktivní učebnice je software pro výuku na interaktivních tabulích nebo i na dalších zařízeních, jako jsou například osobní počítače a tablety. Interaktivní učebnice umožňují použití interaktivních materiálů (obrázky, audio, video, animace apod.) přímo ve výuce, nebo individuálně pro opakování a cvičení.

Pro interaktivní učebnice se používají různé autorské nástroje, dodávané především výrobci interaktivních tabulí, v České republice vyvinulo vlastní systém interaktivních učebnic Nakladatelství Fraus. Bylo vůbec prvním nakladatelstvím u nás, které tento formát uvedlo na český trh, a na označení *iučebnice* také drží ochrannou známku. První interaktivní učebnicí v Česku byla angličtina pro 6. ročník Way to Win. Dalšími producenty interaktivních učebnic v České republice jsou například Terasoft, Nakladatelství Alter, Prodos, Nakladatelství Nová škola, LANGMaster, Tobiáš, a další.

# <span id="page-30-1"></span>4.2.1 Technika pro i-výuku

Pro správný chod i-učebnic a využití všech jejich možností v rámci přímé výuky je zapotřebí mít interaktivní tabuli s dataprojektorem, počítačem s připojením k internetu a hlasovací zařízení. Pomocí dalších technických prostředků, jako např. mini notebooků či tabletů, lze výuku dále zefektivnit.

# <span id="page-30-2"></span>4.3 Živá ukázka vyhledávání aplikací pro použití ve výuce

- MS Windows Store
- GooglePlay
- AppleStore iTunes

# <span id="page-30-3"></span>4.3.1 Využití počítače ve výuce matematiky (on line ukázky)

- ABAKU … abaku.cz
- GeoGebra

# <span id="page-30-4"></span>4.3.2 Využití ICT pro výuku jazyků (on line ukázky)

- http://gamestolearnenglish.com/
- <http://gamestolearnenglish.com/interactive-whiteboard-games/>
- http://gotefl.net/
- <span id="page-30-5"></span>4.3.3 Výuka finanční gramotnosti (on line ukázky)

### <span id="page-30-6"></span>4.3.4 Digitální fotoherbář (on line ukázky)

využití digitální fotografie ve výuce

### Stránka 31 z 33

- [http://www1.lf1.cuni.cz/~kocna/flowr\\_my/flow\\_my1.htm](http://www1.lf1.cuni.cz/~kocna/flowr_my/flow_my1.htm)
- [http://moodle1.zsul.cz/course/view.php?id=153&section=2](http://moodle1.zsul.cz/course/view.php?id=153§ion=2)
- http://botanika.wendys.cz/seznamp.php
- <span id="page-31-0"></span>4.3.5 Testovací systémy (on line ukázky)
- <span id="page-31-1"></span>4.3.6 Elektronické knihy (on line ukázky)
- <span id="page-31-2"></span>4.3.7 Myšlenkové mapy (on line ukázky)
- <span id="page-31-3"></span>4.3.8 Anatomie člověka 3D (on line ukázky)
	- https://zygotebody.com/

# <span id="page-31-4"></span>5 Závěr

On-line služby a cloudová řešení jsou trendem, který se rychle rozvíjí a jistě bude uživatelům poskytovat velmi užitečné služby. Je však třeba ze strany uživatele pečlivě vážit, jaké služby skutečně potřebuje, jaké vlastní myšlenky a data na sdílených úložištích a jaké osobní informace, hlavně na sociálních sítích o sobě bude dalším uživatelům poskytovat.

Stejně jako v jiných činnostech by mělo platit, důvěřuj, ale prověřuj.

# <span id="page-32-0"></span>6 Seznam obrázků

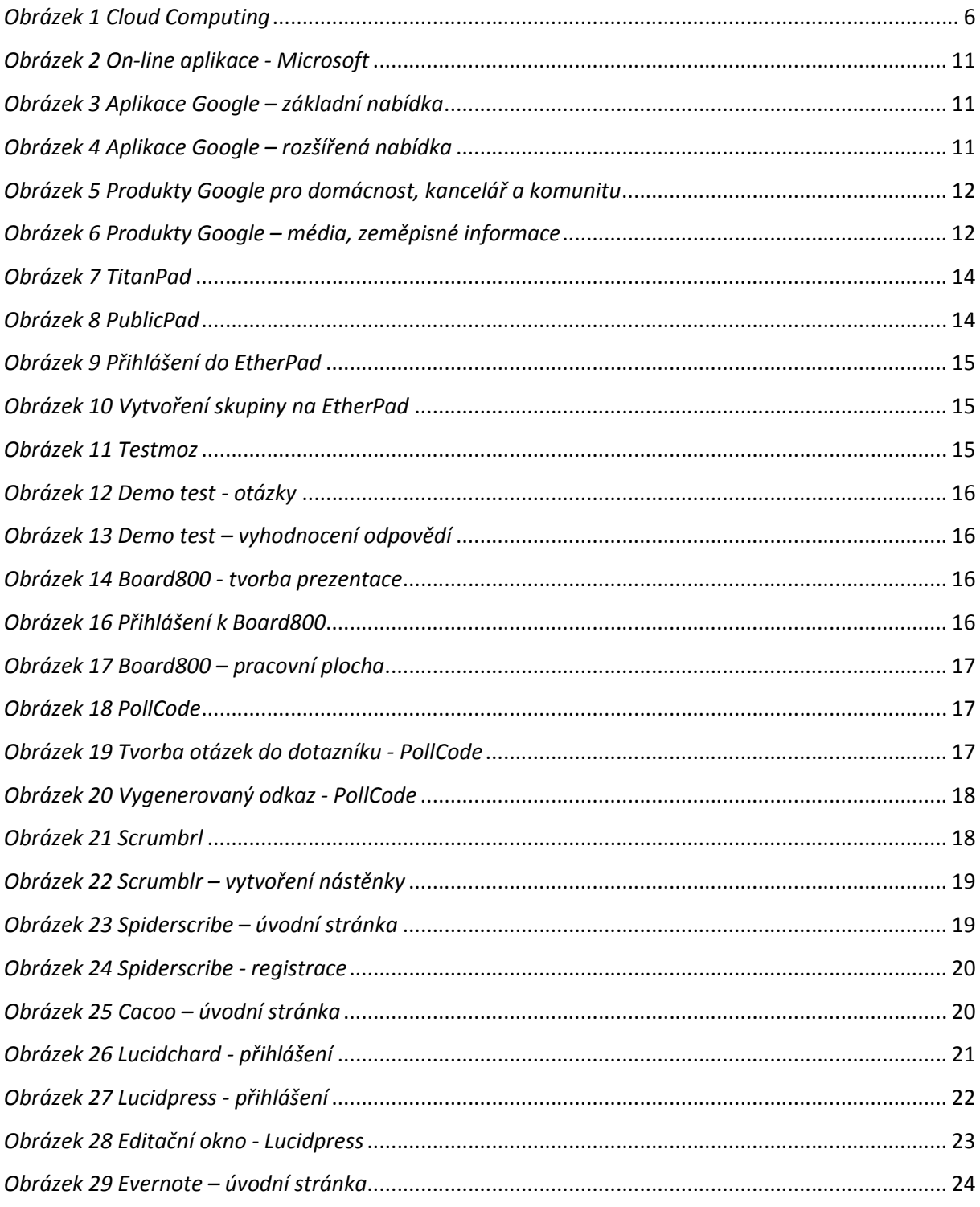

# <span id="page-32-1"></span>7 Seznam tabulek

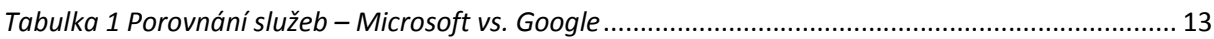